**Česká zemědělská univerzita v Praze Provozně ekonomická fakulta Katedra informačních technologií**

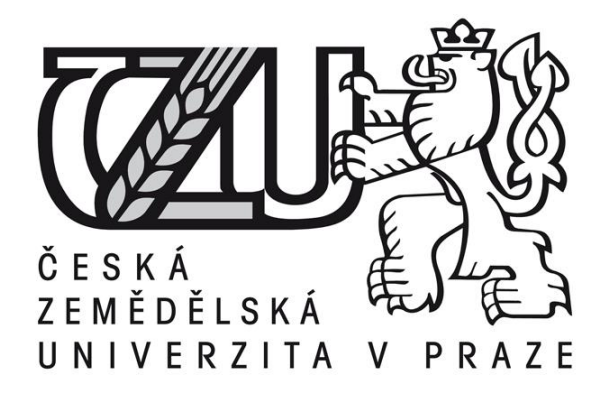

# **Diplomová práce**

# **Využití Google nástrojů pro rozvoj webové prezentace**

**Bc. Vladimír Chlad**

**© 2014 ČZU v Praze** 

# **! ! !**

# **Místo této strany vložíte zadání diplomové práce. (Do jedné vazby originál a do druhé kopii)**

**! ! !**

Čestné prohlášení

Prohlašuji, že svou diplomovou práci "Využití Google nástrojů pro rozvoj webové prezentace" jsem vypracoval samostatně pod vedením vedoucího diplomové práce a s použitím odborné literatury a dalších informačních zdrojů, které jsou citovány v práci a uvedeny v seznamu literatury na konci práce. Jako autor uvedené diplomové práce dále prohlašuji, že jsem v souvislosti s jejím vytvořením neporušil autorská práva třetích osob.

V Praze dne 14. listopadu 2014

Poděkování

Rád bych touto cestou poděkoval Ing. Alexandru Vasilenkovi za vedení práce a Mgr. Daně Chladové za domácí podporu.

# **Využití Google nástrojů pro rozvoj webové prezentace**

**-------------------------------------------------------------------**

# Using Google Tools for web presentation advancement

#### **Souhrn**

Diplomová práce s vybraným tématem "Vyžití Google nástrojů webové prezentace" je zaměřena na využití dostupných Google nástrojů. V úvodu práce je problematika rozebrána z pohledu teoretické. Jsou představeny jednotlivé Google nástroje, které jsou následně popsány.

Praktická část se poté zaobírá vybráním konkrétních nástrojů Google Analytics a Google AdWords, které jsou aplikovány a sledovány při analýze respektive zvyšování návštěvnosti konkrétní webové prezentace.

#### **Summary**

Diploma thesis with the theme "Using Google Tools for web presentation advancement" is focused on using the available Google Tools. The issue is theoreticly analyzed at the beginning of this thesis. There are individual Google Tools introduced and afterwards also described.

The practical part deals with choosing specific Tools of Google Analytics and Google AdWords which are applied and observed in analysis or increasing turnout of specific web presentation.

**Klíčová slova:** Google, Google Analytics, Google AdWords **Keywords**: google tools, web presentation, google analytics, validation

# <span id="page-5-0"></span>**Obsah**

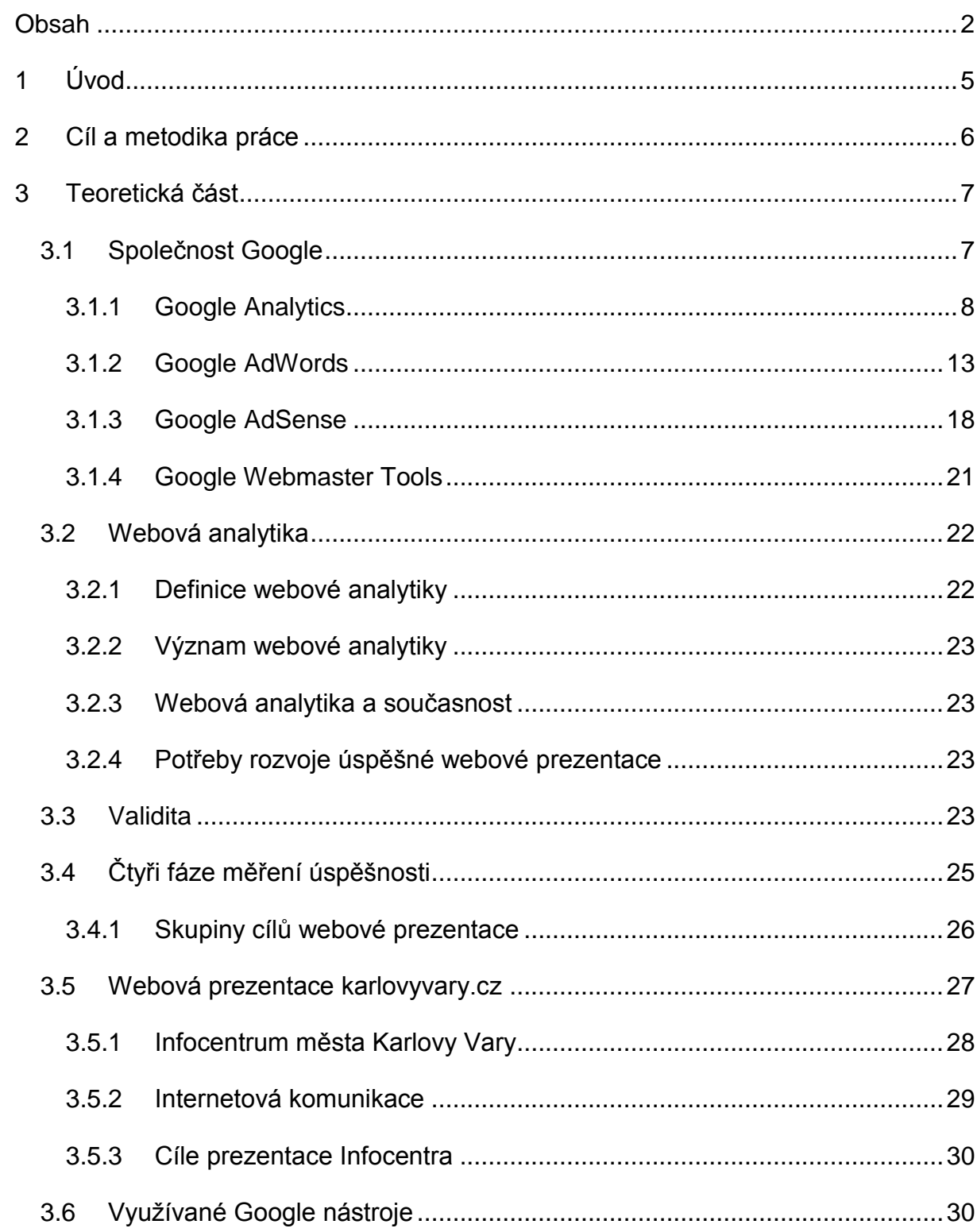

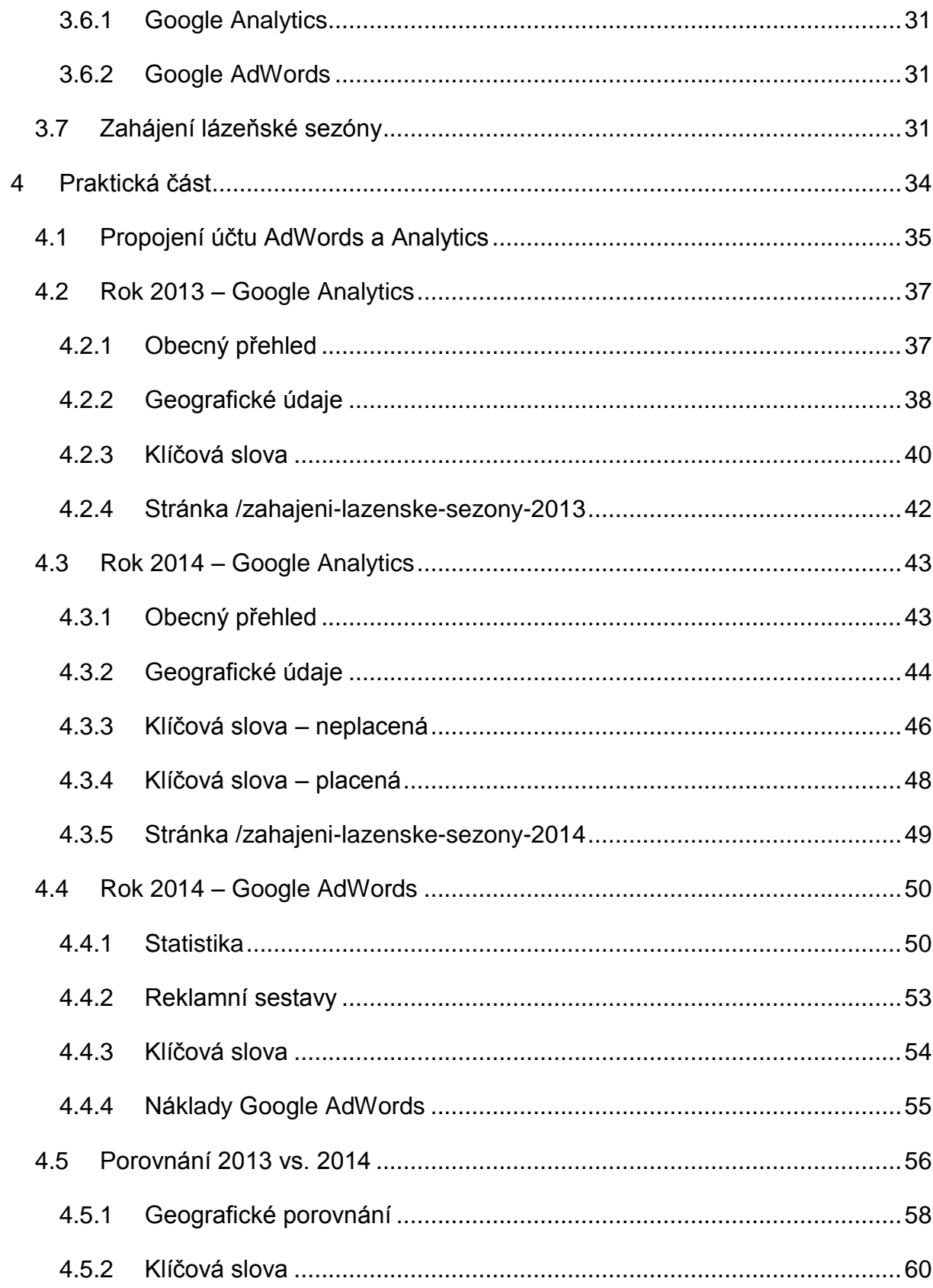

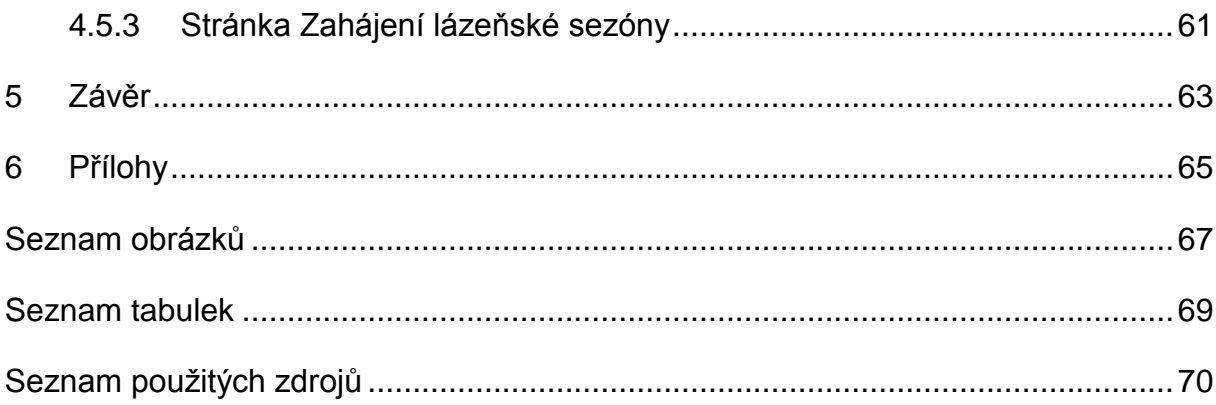

# <span id="page-8-0"></span>**1 Úvod**

Internetová webová prezentace je v dnešní době téměř standardním komunikačním nástrojem pro každou větší či menší společnost. A to ať jako její vizitka, či přímo nástroj, kterým chce prodávat a představovat své produkty a služby. V současné době je trh webovými prezentacemi téměř přesycen. Majitele webové prezentace tak nejvíce zajímá, jak na svůj web přivede nové uživatele a tudíž potencionální klienty. Pokud nemá dostatečný kapitál, aby si přivedl webové odborníky, kteří mu postaví ideální web, může využít některou z volně dostupných služeb, které nabízí například společnost Google. Některé služby nabízí společnost Google zdarma. Některé služby za poplatek. Placené služby jsou především ty služby, které pomohou přivést na stránky nové uživatele.

Diplomová práce je zaměřena na využití nástrojů společnosti Google pro rozvoj webové prezentace. Shrnuje informace o využití Google Analytics a Google AdWords v neziskové organizaci Infocentrum města Karlovy Vary, jejíž webová prezentace běží na adrese www.karlovyvary.cz.

Hlavní částí práce je porovnání dvou stejných období, kdy v jednom byla využita služba Google AdWords a to na základě analýzy statistiky z Google Analytics.

# <span id="page-9-0"></span>**2 Cíl a metodika práce**

# **Cíl práce**

Diplomová práce je tematicky zaměřena na Google nástroje. Hlavním cílem práce je analyzovat současný stav a využití Google nástrojů při rozvoji webové prezentace.

Dílčí cíle diplomové práce jsou:

- Vytvořit přehled řešené problematiky;
- Analyzovat vybrané Google nástroje;
- Analyzovat potřeby rozvoje úspěšné webové prezentace;
- Porovnat možnosti využití Google nástrojů pro rozvoj webové prezentace.

# **Metodika práce**

Metodika řešené problematiky diplomové práce je založena na studiu a analýze odborných informačních zdrojů. Praktická část je zaměřena na vypracování případové studie analyzující vybrané aspekty Google nástrojů a jejich využití při rozvoji webové prezentace. Na základě syntézy teoretických poznatků a výsledků praktické práce budou formulovány závěry diplomové práce.

# <span id="page-10-0"></span>**3 Teoretická část**

Kapitola teoretická část představí společnost Google jako takovou. Ukáže její historii a představí nejpoužívanější a nejznámější produkty společnosti. Dále pak definuje úspěšnou webovou prezentaci a současně seznámí s webovou prezentací města Karlovy Vary. Právě na webové prezentaci města Karlovy Vary bude v dalších kapitolách analyzovat využití jednotlivých nástrojů od společnosti Google.

# <span id="page-10-1"></span>**3.1 Společnost Google**

V roce 1995 na Stanfordově univerzitě se potkali LarryPage a Sergej Brin. O rok později Larry a Sergej, postgraduální studenti informatiky na Stanfordu, začali společně vyvíjet vyhledávač s názvem BackRub. BackRubbyl používán na Stanfordských serverech déle než rok. Nakonec však zabíral příliš velkou šířku pásma a pro univerzitu již nebyl vhodný.

Larry a Sergej se shodli, že vyhledávač BackRub potřebuje nové jméno. Po chvilce přemýšlení je napadlo slovo Google – hříčka se slovem "googol", matematickým výrazem pro číslo znázorněné číslicí 1 a 100 nulami. Tento výraz odráží jejich cíl uspořádat zdánlivě nekonečné množství informací na webu.(1)

Společnost měla vždy vysoké cíle. Nešlo jí pouze o vytvoření vyhledávače, který by všem uživatelům usnadnil práci. Hlavním cílem byla snaha shromáždit veškeré informace světa na jednom virtuálním místě.

Svého plánu se drží. Neustále své služby vyvíjí a zdokonaluje. Rozvíjí své služby stejným způsobem a rychlostí, jako se rozvíjí tvorba samotné webové prezentace.

Google se stal rychle všudypřítomný a už v roce 2003, pouhých pět let po založení společnosti, oblíbenost slovesa google (česky "googlovat"), formálně uznala AmericanDialectSociey (americká dialektologická společnost). (2)

### <span id="page-11-0"></span>**3.1.1 Google Analytics**

Google Analytics a jeho počátek je datován do března roku 2005. Tehdy odkoupila společnost Google software Urchin, který byl vyvíjen společnostní Urchin Software Corporation za účelem analýzy a měření. Už v listopadu roku 2005 uvolnila společnost Google první bezplatnou službu Google Analytics k měření webů a marketingových kampaní. V srpnu 2006 spustila společnost Google svůj produkt bez omezených registrací a služba se tak rozšířila po celém světě.

Google Analytics je volně dostupná analytická služba sloužící ke sběru dat. Především pak dat o návštěvnosti a provozu webových stránek. Termín "volně dostupná" znamená, že je společností Google poskytována zdarma a není nutné platit za její zřízení, užívání či aktualizace.

Google Analytics je analytický nástroj, který je zcela hostován na serverech provozovatele - společnosti Google. Pro správné využití takového nástroje, je důležité především jeho správné nastavení. Důvěryhodnost dat, tvorba statistik je odvislá právě od správného nastavení. Toto nastavení provádí každý uživatel sám.

Po bezplatné registraci si uživatel nechá vygenerovat jedinečný kód. Ten je napsaný v Javascriptu. Vygenerovaný kód se následně vloží do svého webu. Obecně je kód vkládán na začátek stránek, ale není problém vložit ho kamkoliv do kódu webu.

### 3.1.1.1 Využítí Google Analytics

Nejčastěji je využívána v oblasti e-commerce, pro měření metrik elektronických obchodů. Dále pro marketing na internetu a kampaně reklamních agentur. Rovněž pro sledování vztahů s klienty, optimalizaci pro vyhledávače nebo sledování metrik administrátory webu k zajištění provozu a správy stránek. (3)

#### 3.1.1.2 Měřící kód Google Analytics

Pro měření celé webové prezentace, je potřeba vložit kód do každé stránky webu. Nestačí tedy kód vložit pouze na úvodní stranu.

Na jednom účtu je možné mít až deset různých webových prezentací. Ty jsou v systému Google Analytics nazývány profily.

### **Ukázka vygenerovaného**

```
<script type="text/javascript">
var \text{gaq} = \text{gaq} \mid \text{[]}; _gaq.push(['_setAccount', 'UA-123123123-1]);
 gag.push(['_trackPageview']);
  (function() {
varga = document.createElement('script'); ga.type = 'text/javascript'; ga.async = true;
ga.src = ('https:' == document.location.protocol ? 'https://ssl' : 'http://www') + '.google-
analytics.com/ga.js';
var s = document.getElementsByTagName('script')[0]; s.parentNode.insertBefore(ga, s);
 \})();
</script>
```
Na vloženém kódu je podstatné číslo UA-123123123-1. To je totiž ten jedinečný identifikátor, který definuje právě zvolený účet a číslo webové prezentace.

Kód se liší, je-li vygenerován pro stránky na jedné doméně, či je generován pro subdomény. Vše je možné nastavit si právě v Google Analytics.

Skript neumí rozlišovat všechny vyhledávače. Především pak má problém s českými zbožovými vyhledávači, jako jsou například Heuréka.cz či Zboží.cz. Není však problém uložit si skript na vlastní server a dopsat si řádky právě pro tyto české zbožové vyhledávače.

Pro každou stránku webové prezentace je potřeba mít uložen kód znovu. Nestačí jej pouze vložit na úvodní stranu. Byla potom měřena pouze úvodní strana. Takhle je možné sledovat každou stránku zvlášť. Zjišťovat potřeby a nedostatky každé stránky jednotlivě.

Pokud je webová prezentace vytvořena pomocí PHP, není nutné Google Analytics vkládat čistě do HTML kódu. Stačí je načítat pomocí PHP z externího souboru. Jednoduchý návod nabízí sám Google:

#### **Implementace PHPoptional**

Vytvořte soubor PHP s názvem analyticstracking.php a kódem uvedeným výše a přidejte ho na každou stránku šablony PHP. Potom přidejte na každou stránku šablony hned za úvodní značku <body> následující řádek:

<?php include\_once("analyticstracking.php") ?> (3)

## 3.1.1.3 Jak Google Analytics měří návštěvnost

Každý uživatel, který přichází na webovou stránku, načte svým prohlížečem měřící kód Google Analytics. Při každém takovém načtenídojde k volání obrázku, který má velikost 1x1 px a je umístěn na server služby Google Analytics. Následně se odešle informace určeným server, které provedou zpracování odeslaných dat. Data jsou takto zpracovávána každou hodinu. (4)

### 3.1.1.4 Přihlášení k účtu Google Analytics

K přihlášení k účtu Google Analytics je důležité mít účet u společnosti Google. Není podstatné, za jakým účelem byl účet založen. Jestli pro e-mail, Google Plus, nahrávání fotek či nahrávání videí na YouTube. Jakmile si založíte Google, máte přístup ke všem aplikacím a službám, které nabízí.

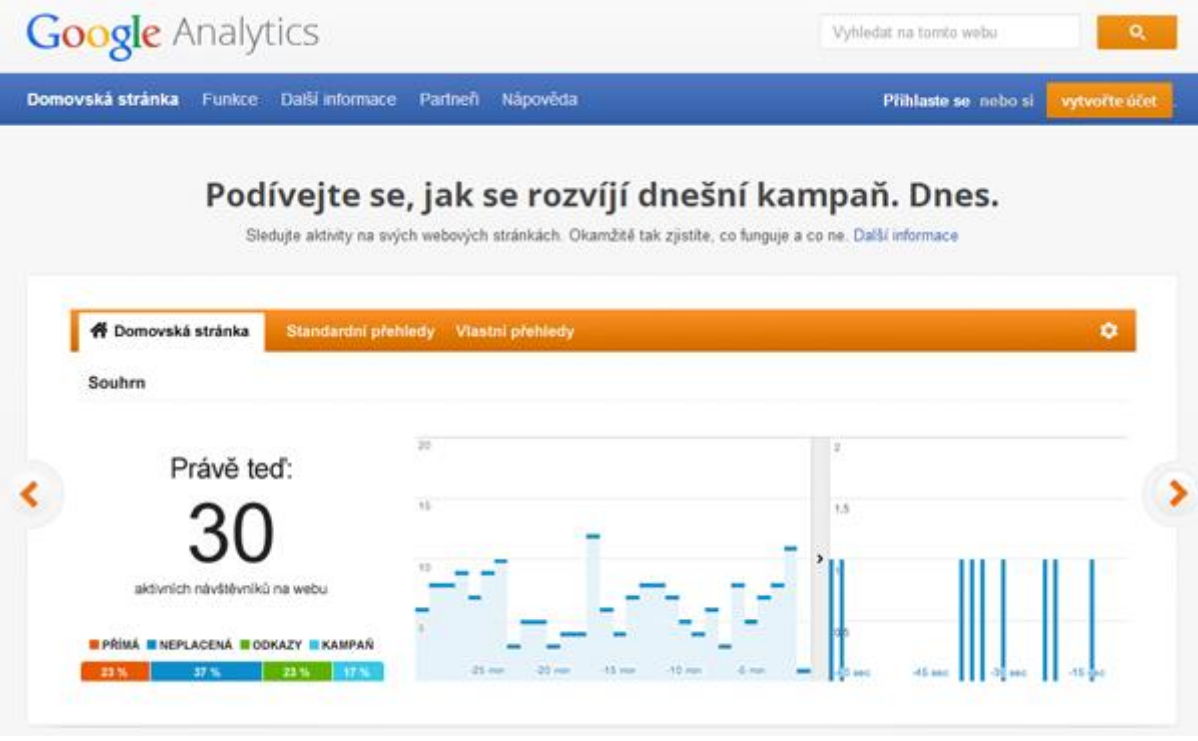

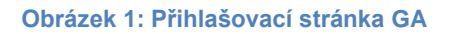

Uživatelé se mohou přihlásit na webové adrese http://www.google.com/analytics/. V případě nové registrace účtu Google stačí přejít tlačítkem "Vytvořit účet" na adresu https://accounts.google.com/NewAccount

Náhled současné přihlašovací stránky Google Analytics je vidět na přiloženém obrázku 1 (stav k 25. květnu 2014).

## 3.1.1.5 Uživatelské rozhraní Google Analytics

Jakmile se uživatel přihlásí na svůj účet do Google Analytics, má na výběr ze všech svých profilů. Kliknutím na konkrétní profil se zobrazí následující uživatelské rozhraní.

- 1. Horizontální menu se základním nastavením;
- 2. Správa účtu (nastavení účtu GA i celého účtu Google);
- 3. Vertikální menu hlavní menu
- 4. Časové období (nastavení sledovaného časového období, možnost porovnání dvou časových období mezi sebou);
- 5. Přehled publika;
- 6. Nastavení hodnot zobrazujících se na grafu;
- 7. Nastavení zobrazení hodnot v časových jednotkách (den, hodina, měsíc);
- 8. Zobrazení náhledu pomocí grafu;
- 9. Základní přehled návštěvnosti;
- 10.Základní graf (noví vs. vracející se uživatelé webu);
- 11.Demografické údaje.

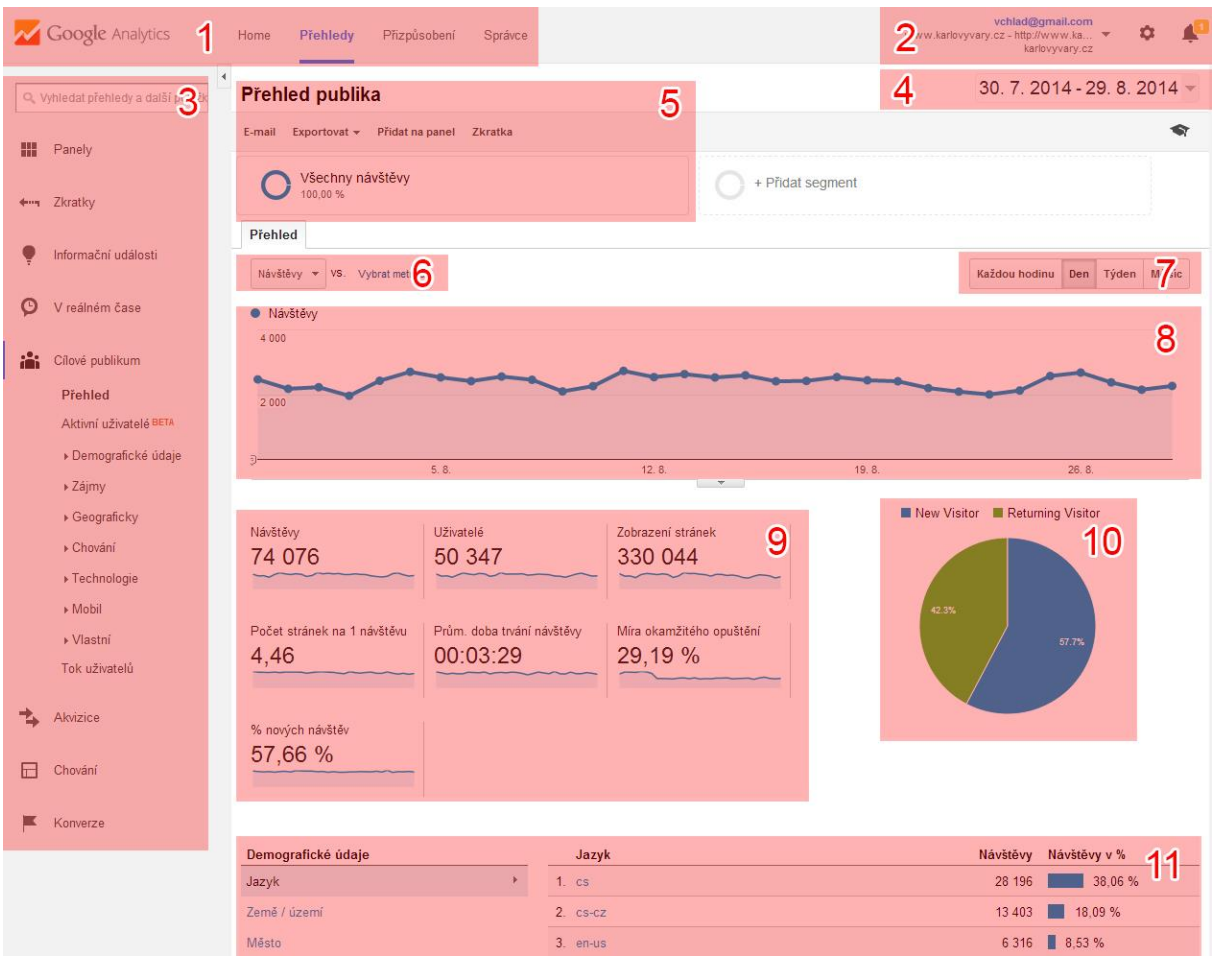

**Obrázek 2: Google Analytics - uživatelské rozhraní**

# 3.1.1.6 Co umí Google Analytics sledovat

Google Analytics je v rukou schopných marketérů silný nástroj. Pomocí něj je možné pochopit chování návštěvníků, kteří mohou být potencionálními zákazníky.

Mezi základní metriky, které jsou měřeny.

- 1. Počet návštěvníků webové prezentace. Je možné určit období návštěvy (hodiny, dny, týdny, měsíce);
- 2. Efektivita celých zdrojů, zjištění které kampaně, reklamy jsou pro zadavatele výhodné a návratné;
- 3. Návratnost investic, index udávající, kolik korun se vrátí z každé jedné vynaložené koruny na reklamu;
- 4. Kolik procent návštěvníků si prohlédne pouze jednu stránku webové prezentace a následně odchází, případně kam odchází;
- 5. Kolik času stráví návštěvníci na které stránce;
- 6. O jaký obsah mají návštěvníci největší zájem. Jaké jsou vzestupy či poklesy.
- 7. Geografické rozložení návštěvníků webové prezentace a to jak na úrovni států, tak na úrovni měst. (4)

Samozřejmostí je také porovnávání období mezi sebou, případně pokročilé analýzy na základě nastavených filtrů. Data z Google Analytics je nutné správně interpretovat. Tak je možné určit chyby na webu a navrhnout jejich odstranění.(4)

## 3.1.1.7 Google Analytics Universal

Od října 2013 vydala společnost Google upgrade stávajícího Google Analytics. Samožné představení proběhlo už v říjnu 2012. Oficiální zpřístupnění je však datováno právě do října 2013. Uživatel není ke kroku upgrade nijak nucen. Je to čistě jeho volba.

Upgrade probíhá pouze na základě souhlasu v administračním prostředí Google Analytics. Není ani potřeba měnit kód, který je vložený na webové prezentaci. Ten zůstává stejný jak pro Google Analytics tak pro Analytics Universal.

Analytics Universal stále ještě není plnohodnotně dokončený produkt a proto je v této práci uvádět pouze jako doplnění současného stavu Google Analytics.

## <span id="page-16-0"></span>**3.1.2 Google AdWords**

Reklamní systém Google Adwords je jedním z nejpoužívanějších PPC systémů, jak v České republice, tak po celém světě. Pro uživatele spravuje reklamní kampaně, přesně cílené reklamní kampaně a nástroje pro přípravu a vyhodnocení nejlepší ceny internetové reklamy. (8)

Google AdWords je důležitým nástrojem společnosti Google, který umožňuje inzerentům lépe zacílit své reklamy na weby s určitým obsahem. Jejich účinnost je pak měřena právě službou Google Analytics.

Google AdWords byla poprvé uvedena v dubnu 2005. V červnu roku 2007 oznamuje společnost Google partnerství se společnosti Salesforce.com. A aplikace této společnosti kombinuje Google právě se svou službou Google AdWords.

Google AdWords se rychle rozšiřuje a roste. Například služba Gogole Adwords Express umožňuje od července 2011 inzerovat online během méně než pěti minut, což pomáhá společnostem přivést na své stránky potenciální zákazníky dříve, než roboti nově spouštěné stránky vůbec za-indexují.

Google AdWords je reklama a hlavní zdroj příjmu společnosti Google. Při vyhledávání pomocí vyhledávače Google je na prvních x místech a v pravé části výsledků vyhledávání položky, které jsou placenou reklamou právě ze systému Google AdWords. Při kliknutí na reklamu platí zadavatel společnosti Google smluvenou cenu.

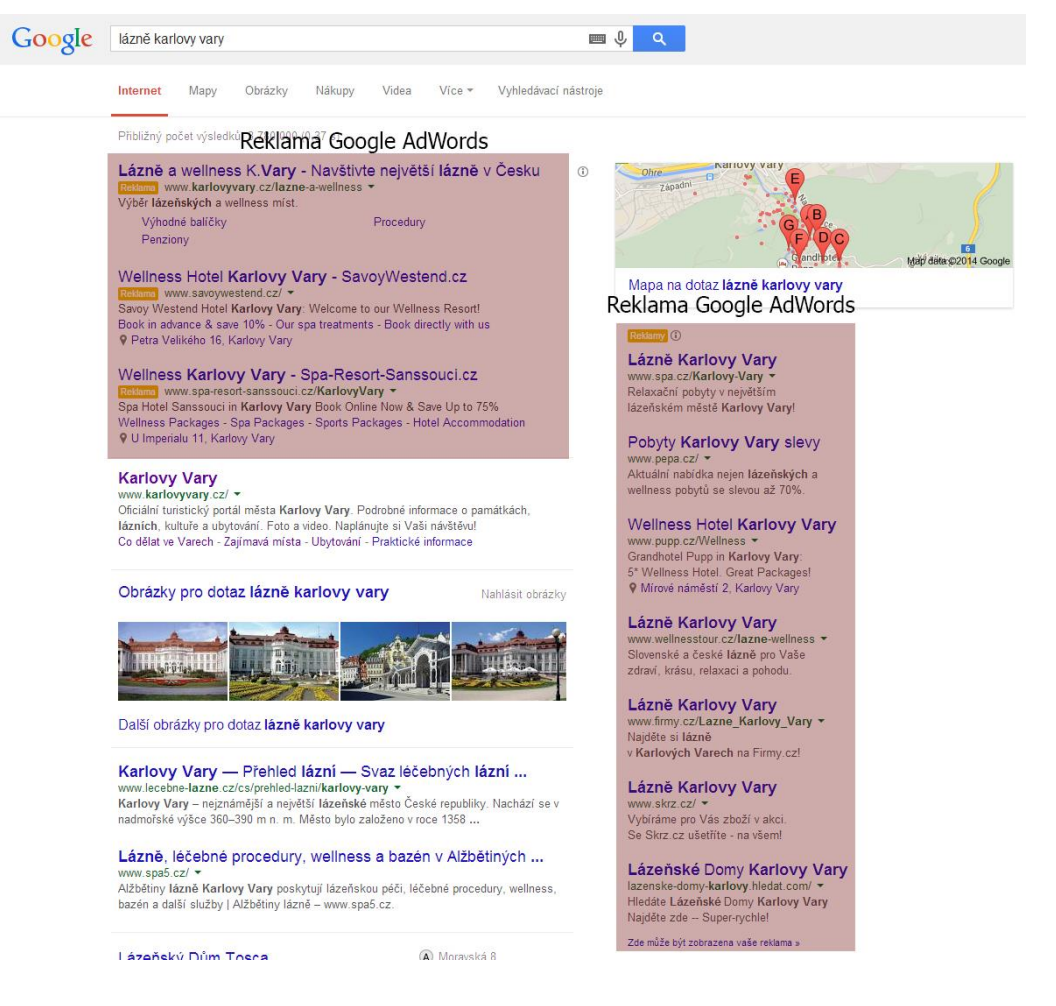

#### **Obrázek 3: Reklama Google AdWords**

Obrázek Reklama Google AdWords znázorňuje, kde se zobrazuje placená reklama Google Adwords při vyhledávání na stránce Google. Místo neoznačené slovem "reklama" je považováno za organické vyhledávání, respektive organické výsledky vyhledávání. Ty vznikají na základě vyhledávacího algoritmu, kterým disponuje pouze Google a řadí tak dle relevantnosti na hledaná slova výsledky.

#### 3.1.2.1 Jak inzerovat na Google Adwords

Systém Google AdWords umožňuje zobrazování reklamy v celé obsahové síti Google – nazývané Google AdSense. Inzeret má na výběr z velké škály forem inzerce.

 **Textová reklama:** Rychlé vytvoření, snadné udržování. Jednoduché a účinné oslovení zákazníků vy hledání na vyhledavači Google.

- **Rozšířená reklama:** Inzerent má možnost zobrazit více informací o své společnosti. Například odkaz na webovou prezentaci či kontaktní údaje.
- **Grafická reklama:** Inzerent může zadat reklamu ve formě banneru, či reklamy formou videa nebo animací.
- **Mobilní reklama:** Možnost volby mezi textovou, grafickou. Zobrazována je na chytrých telefonech (smartphone) či tabletech. Mezi hlavní výhody patří cílení dle geografické polohy uživatele.
- **Reklama se záznamem o produktu:** Vhodnost této reklamy je především pro e-shopy (B2C, B2B). Reklama umožňuje prezentovat a propagovat konkrétní produkt, s konkrétní cenou, který je na e-shopu k dostání. S přímým pronikem.

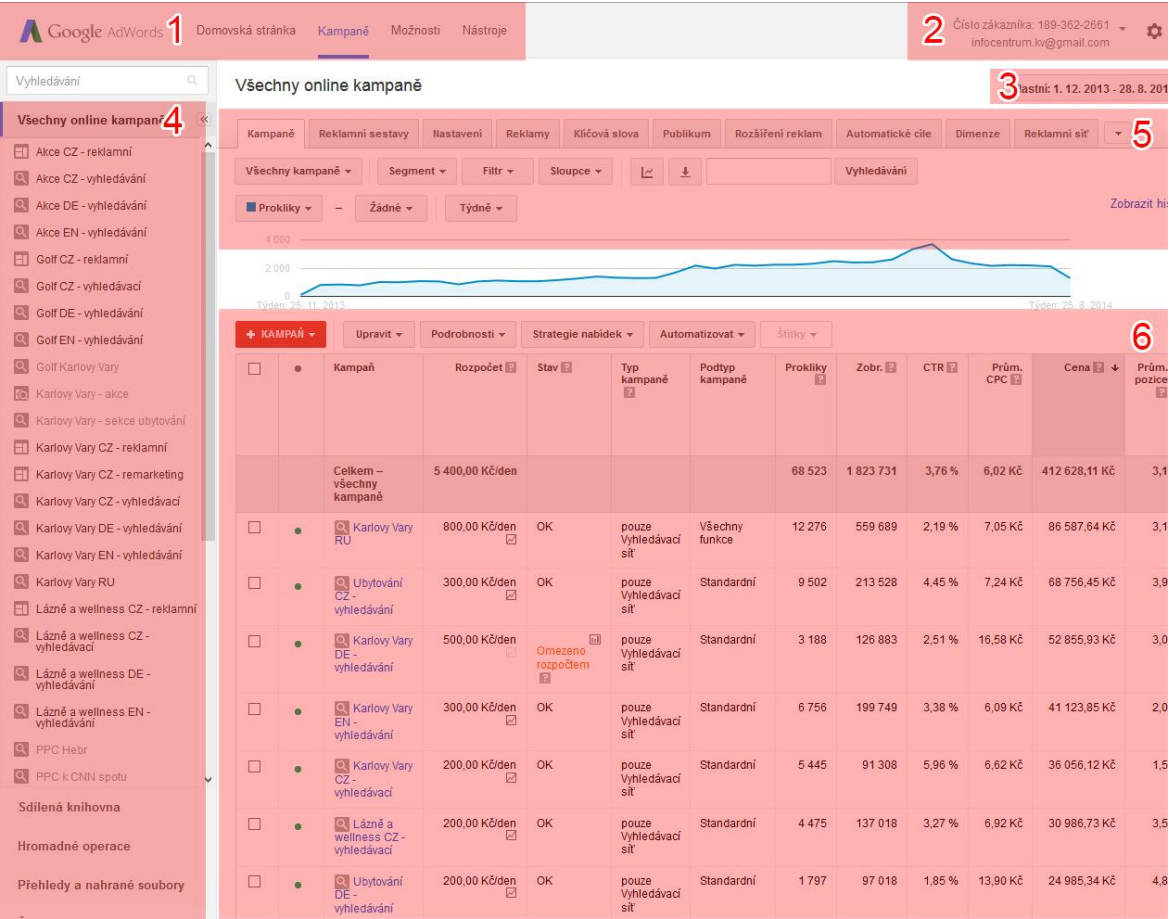

## 3.1.2.2 Uživatelské rozhraní Google AdWords

**Obrázek 4: Uživatelské rozhraní Google AdWords**

Základní uživatelské rozhraní, které se zobrazí po přihlášení do účtu Google AdWords je vidět na obrázku Uživatelské rozhraní Google AdWords.

- 1. Horizontální menu s možnosti a nastavením;
- 2. Hlavní nastavení účtu;
- 3. Nastavení časového období;
- 4. Kampaně Google AdWords umožňuje členit jednotlivé reklamy na kampaně;
- 5. Nastavení zobrazení statistik kampaní;
- 6. Základní přehled a statistika kampaní.

### 3.1.2.3 Klíčová slova v Google AdWords

Výhodou systému Google AdWords je možnost zacílení na konkrétního zákazníka. V praxi to znamená, že je možné nastavit si, co a při jakém vyhledávání se má uživateli zobrazit.

Platí obecně, že čím kratší "klíčové slovo", tím draží reklama avšak nižší konverze.

Konverze znamená, že pokud uživatel klikne na zadanou reklamu, vytvoří požadovanou akci. Tou akcí může být vyplnění formuláře, zavolání na infolinku či objednání produktu.

To znamená, že pokud bude snaha například prodávat "Poznávací zájezd do Londýna v termínu květen 2014" bude nejdražší klíčové slovo, které bude alespoň částečně k produktu relevantní slovo "zájezd". Toto slovo však bude mít pravděpodobně nejnižší konverzi. Neboť slovo "zájezd" v sobě může skrývat zájezd kamkoliv. Uživatel, který zadá do vyhledávače slovo "zájezd" se pravděpodobně pouze nudí a hledá možnosti. Nehledá konkrétní produkt. Nemusí být z poznávacího zájezdu do Londýna v květnu 2014 nadšen. Za proklik na reklamu však bude zaplaceno. Čím specifičtější však bude klíčové slovo zvoleno, tím levnější bude a tím větší konverze. Pokud například uživatel zadává do prohlížeče "poznávací zájezd Londýn" je jasný, že mu opravdu jde o poznávací zájezd do Londýna. Nikoliv pouze o zájezd.

17

### 3.1.2.4 Geografické a jazykové cílení v Google AdWords

Zacílení reklam je možné i na konkrétní státy, oblasti. Jedním z nejdůležitějších parametrů reklamní kampaně ve službě AdWords je poloha. Ať už je reklama sebelepší, na nevhodných místech patrně nijak vynikajících výsledků nedosáhne. Geografické cílení v AdWords umožňuje oslovit zákazníky v oblastech, kde vaše firma působí. Konfiguraci geografického cílení lze nastavit kdykoli. (6)

Zadavatel reklamy může zvolit i jazyk či geografické území, na které bude reklama cílena. Geografické území je dále možné definovat na region či konkrétní město.

Na základě nastavení těchto možností může systém AdWords určovat, komu bude reklamní sestava zobrazena a to na základě několika faktorů domény Google uživatele (např. www.google.de nebo www.google.co.uk), vyhledávacího dotazu, IP adresy počítače (kterou lze použít k odhadu geografického umístění) a jazykových preferencí nastavených pro Google. (7)

### 3.1.2.5 Cílení na zařízení v Google AdWords

Jelikož se neustále zvyšuje počet mobilních zařízení, ze kterých je možné přistupovat na webové prezentace, je nutné mít obsah webu uzpůsoben právě pro tato zařízení.

Goodle AdWords tak umožňuje zacílení reklamy na zařízení, ze kterého uživatel přistupuje na internet. Je možné zvolit, zda se reklamní sestavy budou zobrazovat v počítačích, nebo uživatelům v mobilních telefonech, tabletech s plnohodnotnými webovými prohlížeči.

#### <span id="page-21-0"></span>**3.1.3 Google AdSense**

Google AdSense patří mezi druhý nejdůležitější reklamní pramen společnosti Google. Jedná se o obsahovou neboli reklamní síť.

Společnost Google nabízí vlastníkům webových prezentací možnost, zobrazovat reklamu zadanou skrze Google AdWords na svých stránkách. To znamená, že majitel webové prezentace se stává prostředníkem mezi uživatelem a inzerentem. Majitelé webových prezentací jsou poté odměňováni formou provizí za provedené prokliky, respektive za uživatele, kteří přes jejich stránky navštíví stránky inzerenta.

Tato obsahová síť je největší na světě a tudíž zajišťuje inzerentům největší záběr a cílení na jejich klienty.

Do této obsahové sítě patří například sociální sítě Facebook, Blogger či Youtube (který je také součástí společnosti Google).

Google AdSense vlastní ve své síti i dva specifické druhy webových prezentací:

- **Parkovací domény:** Jedná s nehotové webové prezentace. Tyto stránky mohou patřit pouze rejstříku domén či držiteli názvu domény. Důvodem využití je však souvislost mezi relevancí názvu domény a uživatelem položeného (hledaného) dotazu.
- **Chybové stránky:** Dříve byly chybové stránky označovány pouze chybovou hláškou 404. Nyní se však i na těchto stránkách zobrazují reklamy. Opět z důvodu relevance mezi názvem stránky a uživatelem položeného (hledaného) dotazu.

Do programu Adsense může podat přihlášku každý, kdo splňuje níže uvedené body. Přihláška bude následně posouzena: (9)

- Vlastnit internetovou stránku;
- Být osobou starší 18 let;
- Stránky musí splňovat programové zásady;
- V některých zemích je nutné vlastnit internetové stránky alespoň 6 měsíců;
- Možnost upravovat zdrojový kód internetových stránek, kde bude reklama zobrazována.

#### 3.1.3.1 AdSense na portálu YouTube

Mezi hlavní výhodu služby Google AdSense patří sdílení reklamy na největší a nejnavštěvovanější internetový portál pro sdílení video souborů YouTube.

Portál YouTube vznikl v roce 2005 v prosinci. Během jednoho roku své existence získal 38 miliónů uživatelů. To je číslo, které jej řadí, mezi nejrychleji rostoucí webové prezentace v dějinách.

I přesto, že společnost Google vytvářela svůj vlastní a provozoval od ledna 2005 svůj vlastní video portál, s YouTube se nemohl rovnat. Společnost Google se tak rozhodla celý YouTube koupit a začlenit ho tak do svého rostoucího *impéria*.

Vlastí odkup společnosti proběhl už v říjnu 2006. Celkem stála transakce společnost Google 1,65 miliard dolarů.

YouTube si jako jedna z nemnohých společností koupených společností Google ponechala svou doménu a logo. Má i samostatnější organizaci, která není s Google tolik svázaná, přesto je pro společnost Google významných generátorem financí.

Jako zadavatel reklamy je možné svůj obsah propagovat na portálu YouTube dvěma způsoby.

#### 1. **Propagace obsahu** na YouTube

Sponzorovaná videa – nebo-li video-reklama, která je zobrazována u relevantních vyhledávacích dotazů a videí;

Videoreklama TrueView – vysílaná před či uprostřed delšího videa (InStream); Domovská stránka – vhodná pro zadavatele s velkým rozpočtem. Pomocí zablokování reklam ze třetích stran, lze na své domovské stránce po dobu 24 hodin zajistit místo pro multimediální upoutávku nebo videoreklamu.

#### 2. **Inzerce vedle obsahu**YouTube

Partnerský program – InVideo reklama, formou flash či animace – překrývání videa ve spodní části přehrávaného videa. Marketingové programy – jejich pomocí je možné uskutečnit soutěže a

programy, které zvýší interakci zákazníků s danou značkou.

Cílení reklamy na portále YouTube je stejné, jako při cílení při AdWords. Každé jednotlivé video je bráno jako vlastní stránka, která žije svým vlastním životem a má danou návštěvnost. Ta se posuzuje především na základě nárůstu počtu zhlédnutí, sdílení a komentářů.

## <span id="page-24-0"></span>**3.1.4 Google Webmaster Tools**

Nástroje Google Webmaster Tools lze aktivovat na domovské internetové adrese *https://www.google.com/webmasters/tools/home?hl=cs*. Pro zprovoznění internetové služby je nutné si vytvořit buď nový účet Google nebo použít stávající. Vytvořený, nebo stávající účet neslouží pouze pro přihlášení do Webmaster Tools, ale lze ho využít pro další služby Google, jako jsou například Google Analytics či reklamní systém Adsense. (10)

Nástroj Webmaster Tools je služba společnosti Google, která pomáhá tvůrcům webových prezentací pochopit, jak společnost Google jejich webovou prezentaci vnímá a chápe. Pomáhá se základní optimalizací konkrétní webové prezentace, tak aby byla lépe zobrazována ve vyhledávačích.

Nástroje pro tvůrce (společnost Google používá slovo "webmaster") jsou určeny komukoliv, kdo má web! Běžným uživatelům i expertům, začátečníkům i pokročilým – Nástroje pro webmastery mohou usnadnit práci každému. (8)

#### **Základní pomoc, kterou služba nabízí:**

- Ověří, zda má Google přístup ke konkrétní webové prezentaci;
- Umožní odesílání či odebírání zobrazované obsahu webu ve výsledcích vyhledávání;
- Spravuje webovou prezentaci s minimálními dopady na výsledky vyhledávání;
- Sleduje a řeší problémy s malware a spamem, aby webová prezentace zůstala čistá.

#### **Umožňuje zjišťovat:**

- Pro které dotazy se webová prezentace zobrazuje ve výsledcích vyhledávání;
- Zda jsou ceny za produkty, kontaktní údaje společnosti a události v rozšířených výsledcích vyhledávání dostatečně zvýrazněny;
- Které dotazy ve vyhledávání vedly k nejvyšší návštěvnosti spravované webové prezentace;
- Jaké jiné webové prezentace odkazují na spravovaný web;

 Zda je spravovaná webová prezentace uzpůsobena návštěvníkům s mobilními zařízeními. (8)

Pro tuto práci není nastavení Google Webmaster Tools žádoucí. Webová prezentace www.karlovyvary.cz byla postavena profesionální společností Proof & Reason, která je špičkou ve svém oboru v České republice. Součástí tvorby webové prezentace bylo nejen dlouhodobé zjišťování potřeb budoucích uživatelů webových stránek, ale také zapojení několik externích odborníků například UX. Při samotné Tvorbě pak docházelo pravidelně k uživatelskému testování.

# <span id="page-25-0"></span>**3.2 Webová analytika**

Co nelze měřit, nelze řídit. Tento obecný termín platí snad všude a při webové analytice obzvlášť. Při správném pochopení analytických čísel je totiž možné předpovídat budoucí chování či vytvářet strategii pro dosažení cíle, se kterým bude webová prezentace uplatňovat své místo na trhu.

## <span id="page-25-1"></span>**3.2.1 Definice webové analytiky**

Webová analytika zahrnuje měření, sběr, analýzu, reportování internetových dat za účelem pochopení a optimalizace využívání webové prezentace. (14)

V překladu se dá říci, že se jedná o to, jak webová prezentace působí na své uživatele. Provozovatelé či správci webových prezentací ji využívají ke sledování svých cílů, které si předem nadefinují. Cíle může být prostá návštěvnost celé webové prezentace, či návštěvnost konkrétní stránky webové prezentace nebo jak dlouho se uživatel na prezentaci zdržel. U propracovanějších webových prezentací se dá měřit chování uživatelů na webu. A to například může měřit odesílání formulářů, vyhledávaná slova, míra opuštěnosti stránky.

Pokud se jedná o e-shop je možné měřit uskutečněné objednávky, prohlížené produkty, neuskutečněné objednávky, přidání do košíku produktu. Z takto získaných závěrů pak lze nastavovat e-shop tak, aby zbytečně nepřicházel o návštěvníky – tedy potenciální zákazníky. Někteří zákazníci se totiž ztratí při uzavírání objednávky, kdy opustí prezentaci dříve, než dokončí objednávání. Z těchto měření lze následně nastavit.

### <span id="page-26-0"></span>**3.2.2 Význam webové analytiky**

Webová analytika je důležitá především z hlediska pochopení fungování webové prezentace. Její pomocí je možné pochopit, které věci na webu fungují a které nikoli. Při správné interpretaci je možné opravit nefunkčnosti či upravit obsah tak, aby fungoval na cílové uživatele. Za její pomocí je možné vypočítat hodnotu webu, neboť v současné době má vše svojí cenu.

Jednotlivé rozhodnutí a investice do webové prezentace lze správným uchopením webové analytiky ospravedlnit či naopak rozklíčovat špatná rozhodnutí.

#### <span id="page-26-1"></span>**3.2.3 Webová analytika a současnost**

V současné době vede světový trh s webovou analytikou společnost Google. Není ovšem jediná, která se webové analytice věnuje. I další světové společnosti mají své systémy, které pomáhají uživatelům či tvůrcům webových prezentací měřit své webové úspěchy. Například společnosti jako jsou IBM, Adobe, Yahoo! A WebTrends. Největší podíl na má však trhu má v současné době již zmiňovaná společnost Google se svým produktem Google Analytics.

#### <span id="page-26-2"></span>**3.2.4 Potřeby rozvoje úspěšné webové prezentace**

Za úspěšnou webovou prezentací bude v této práci míněna prezentace, na kterou se uživatelé opakovaně vracejí a která má vysokou návštěvnost.

Internetová prezentace je souhrn několika souborů a dokumentů psaných v některém ze značkovacích jazyků. Je možné použít HTML, XHTML. Internetová prezentace je psána v jazyce HTML5.

## <span id="page-26-3"></span>**3.3 Validita**

Aby byla prezentace srozumitelná všem prohlížečům, jsou nastavené standardy, které by měla každá prezentace splňovat. Záleží jen na tvůrci webu, který ze standardů si nastaví a bude plnit. K otestování přesným pravidlům je používán celosvětový standard nazývaný W3C. Standardy slouží k tomu, aby k jednotlivým dokumentům měli přístup všichni uživatelé. Aby přístupem na stránky nebyl nikdo omezován, diskriminován. Například slepci mají pro čtení webové prezentace různé "čtečky". Aby mohli například slepecké čtečky správně fungovat, je nutné dodržovat standardy a postupy, které shrnuje právě stránka W3C. Na webové adrese http://validator.w3.org/ je možné stránku zdarma otestovat. Pokud stránka nalezne chyby, vypíše je a přidá i doporučení k odstranění.

Validní stránky ze strany HTML jsou vlastně vizitkou každého tvůrce webových prezentací.

Mít stránky validní je prvním a základním krokem k tomu, aby stránky dobře fungovali na rozdílných webových prohlížečích. Většina z nich, pokud chce být úspěšná, se zavazuje právě validitu při načítání dodržovat.

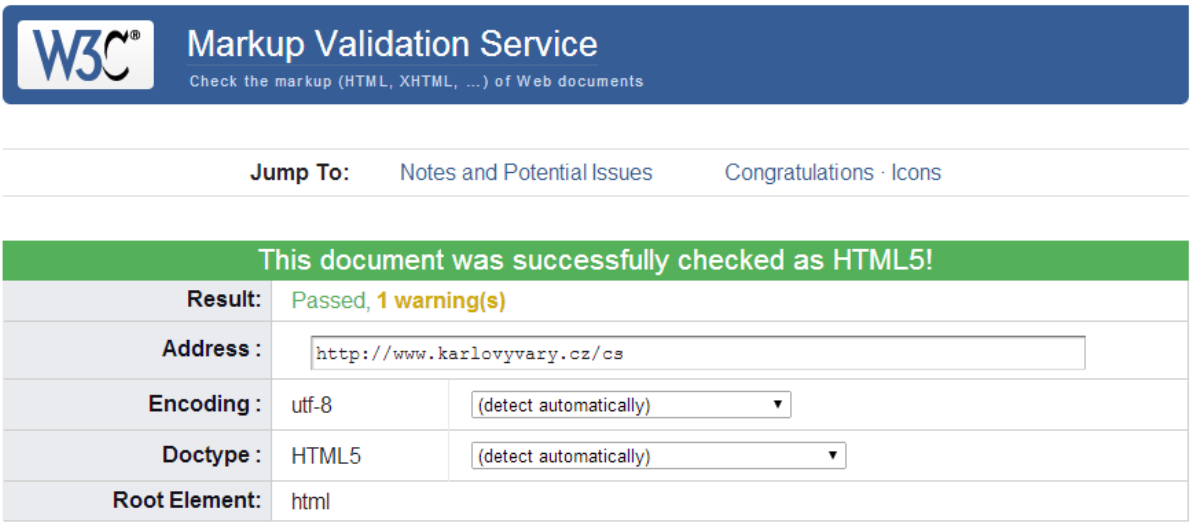

#### **Obrázek 5: Ukázka bezchybné validace**

Pokud je stránka bezchybně "napsaná", tedy pokud splňuje všechny doporučené standardy, je takzvaně validní. Tedy platný či vhodný – dle slovníku cizích slov.

Validita je i jedním z měřítek, které zohledňují internetové vyhledávače. Nikdo, kromě tvůrců vyhledávače neví, jak přesně vyhledávače pracují. Jak nastavují, sestavují seznam vyhledaných prezentací, je ale z dlouhodobé testování zřejmé, že validní prezentace se umisťují na přednějších pozicích.

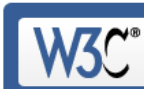

**Markup Validation Service** 

Check the markup (HTML, XHTML, ...) of Web documents

Jump To:

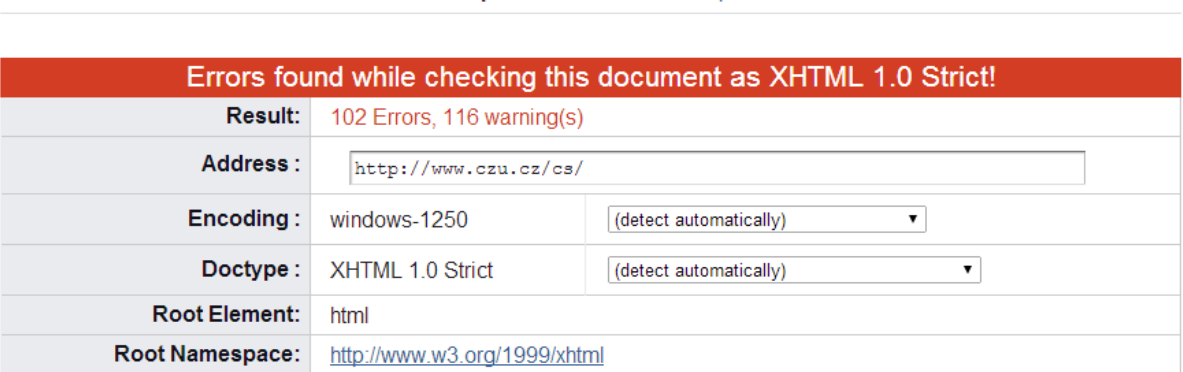

**Validation Output** 

**Obrázek 6: Ukázka nevalidní prezentace**

# <span id="page-28-0"></span>**3.4 Čtyři fáze měření úspěšnosti**

Obecné měření úspěšnosti webové prezentace má čtyři hlavní fáze.

V první fázi jde o určení potřeb zadavatele. Tedy především analýzu potřeb a strategie zadavatele, které si klade tvorbou webu splnit. Určení přínosů a pro společnost a pro své zákazníky. Je důležité si uvědomit, že webová prezentace může být sice tvořena jako vizitka společnosti, ale především by měla sloužit k prezentaci produktů a služeb, které společnost nabízí a které ji živí. Na to by měl myslet jak zadavatel, tak tvůrce prezentace.

Druhá fáze měření pojímá úspěšnost prezentace. Zadavatel, povětšinou komerční společnost, měří úspěšnost v návratnosti investice. Pokud je návratnost menší než vložené prostředky, je pravděpodobné, že bude prezentace považována za neúspěšnou. Generování zisku v rámci webové prezentace je dáno standardním obchodním modelem.

Třetí fází měření úspěšné webové prezentace je fáze optimalizace elektrického podnikání. V této fázi jsou využívány především poznatky z druhé fáze.

Závěrečná čtvrtá fáze měření úspěšné webové prezentace zhodnocuje výsledky úspěšné webové prezentace. Následně na základě definovaných cílů, určuje úspěšnost.

#### <span id="page-29-0"></span>**3.4.1 Skupiny cílů webové prezentace**

Základní cíle webové prezentace lze dělit do tří základních skupin. A to především z pohledu možnosti měření cílů.

**První skupinou cílů** jsou cíle měřitelné. Tedy cíle, u nichž lze nastavit metriky a sledovat hodnoty, které tyto metriky dosahují. Například kolik uživatelů přišlo na webové stránky Infocentra města Karlovy Vary ze zadané reklamy v Google AdWords. To je statistika a metrika, která je jasně změřitelná a je možné zjistit, kolik konkrétní uživatel stál.

**Druhá skupina** jsou cíle neměřitelné. Cíle nelze měřit a je tedy nemožné pro ně stanovit hodnoty a metriky, nebo tak obtížně, že by nebylo možné vyhnout se vlivům, který výsledek ovlivňují natolik, že není možné ho dostatečně a exaktně interpretovat. Příkladem vzhledem k Infocentru města Karlovy Vary může být zlepšení vztahu města s jeho občany a turisty. Občané mohou mít pocit, že s nimi město lépe komunikuje. Ale je to metrika, těžce měřitelná.

**Poslední skupinou** jsou cíle obtížně měřitelné. Obtížně měřitelné jsou především proto, že není snadné získat hodnoty, které by odpovídaly konkrétním metrikám. Tato skupina se týká právě Infocentra města Karlovy Vary. Cílem webové prezentace a obecně online komunikace je přilákat co nejvíce turistů do města Karlovy Vary, či pozvat co nejvíce lidí na konkrétní akce pořádané v Karlových Varech. Je však těžce měřitelné, zda lidé, kteří přijdou na akci či jako turisté přijeli do Karlových Varů, přijeli právě na základě webové prezentace. Bylo by nutné se jich všech postupně dotázat a následné výsledky vyhodnotit. Což je nemožné.

# <span id="page-30-0"></span>**3.5 Webová prezentace karlovyvary.cz**

Webová prezentace www.karlovyvary.cz je hlavní prezentací statutárního města Karlovy Vary, která je "postavena" jak pro návštěvníky města (turisty), tak pro jeho obyvatele. Jedná se o turisticko-informační portál.

Za cíl si klade informovat o aktuální nabídce hotelů, lázeňských domů, léčebných procedur, restaurací, kulturního a sportovního vyžití ve městě. Součástí webové prezentace je také kalendář akcí, přehled léčivých pramenů a jejich využití k léčbě či poradí přímo koho a kde kontaktovat.

Webová prezentace města Karlovy Vary je vytvořena společností Proof&Reason sídlící v Brně. Její obsah je spravován Infocentrem města Karlovy Vary o.p.s. Infocentrum k rozvoji, měření a analýzám přístupů využívá aplikace společnosti Google. A to především Google Analytics a Google AdWords.

Spuštěna byla v březnu 2013. Předtím stránky běžely také, ovšem ve starší technologii a nebyl měřen jejich efekt – tedy návštěvnost na stránky.

Webová prezentace www.karlovyvary.cz byla v březnu roku 2013 spuštěn ve čtyřech plnohodnotných jazykových mutacích. A to česky, německy, anglicky a rusky. V červenci 2014 byla webová prezentace rozšířena o arabskou a čínskou mutaci. Tyto mutace však nejsou plnohodnotnými jazykovými mutacemi. Kladou si za cíl pouze poskytnout uživatelům a potencionálním návštěvníkům základní informace o městě Karlovy Vary.

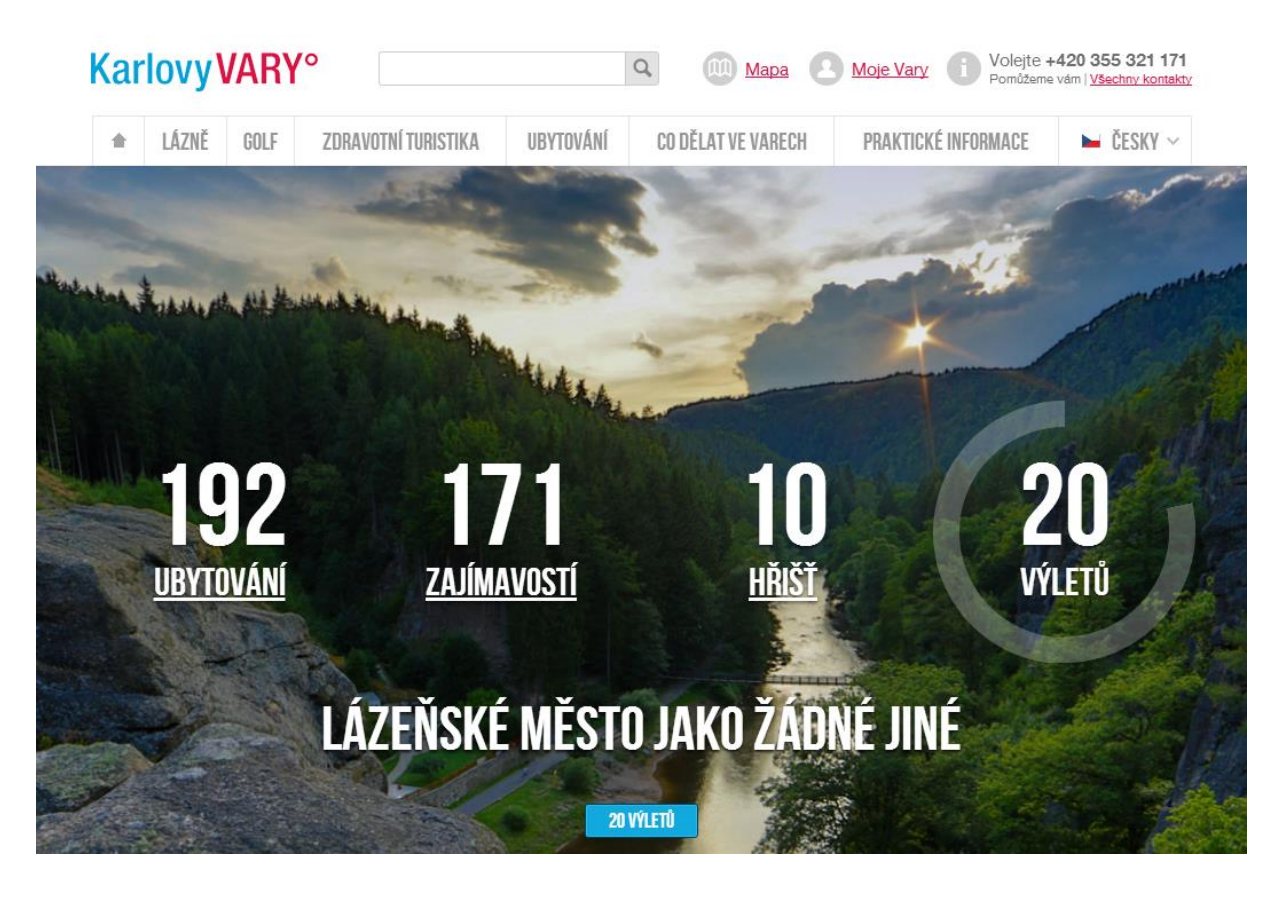

**Obrázek 7: Úvodní strana webové prezentace**

Činnost turisticko-informačního portálu www.karlovyvary.cz v roce 2013 je shrnuta v následujících číslech (6):

- Celková návštěvnost stránek 557 000, z toho unikátních návštěvníků 371 130;
- Více jak 2 179 508 zobrazených stránek;
- Návštěvníci strávili dohromady na stránkách více jak 30.450 hodin celkového času;
- Zveřejnění více jak 1.200 prezentačních stran kulturních, společenských a sportovních akcí;
- Prodloužila se doba trvání návštěvy (+ 17%);
- Snížila se míra okamžitého opuštění stránek (- 42%).

#### <span id="page-31-0"></span>**3.5.1 Infocentrum města Karlovy Vary**

V souladu s novelou Zákona č. 248/1995 Sb. o obecně prospěšných společnostech ve znění Zákona č.231/2010 byla přepracovávána zakladatelská listina

INFOCENTRA MĚSTA Karlovy Vary, o.p.s. (dále jen Infocentrum), na statut obecně prospěšné společnosti. Uvedené dokumenty jsou zapsány ve Sbírce listin o.p.s. u Krajského soudu v Plzni.(7) Společnost byla založena městem Karlovy Vary v roce 2001. Jejími základními cíli jsou:

- Zvýšení prestiže města Karlovy Vary jako významného lázeňského místa;
- Šíření informací o městě Karlovy Vary a jeho nabídce služeb včetně možností kongresové turistiky;
- Zvýšení průměrné doby pobytu návštěvníků a počtu lázeňských klientů;
- Zvýšení povědomí občanů města Karlovy Vary o jejich vazbě na lázeňství a cestovní ruch. (8)

Společnost infocentrum má celkem 13 stálých zaměstnanců, kteří pracují na 3 pracovištích. Dvě pracoviště jsou kamenné pobočky, které slouží turistickým návštěvníkům a poskytují jim plný servis kamenného infocentra. Na těchto dvou pracovištích pracuje plných 7 zaměstnanců. Jejich práce spočívá především v poskytování informacím turistům ve třech světových jazycích (němčina, angličtina a ruština). Poskytují a nabízejí tištěné materiály, prodávají vstupenky na kulturní, sportovní a společenské akce, které se ve městě konají.

Třetím pracovištěm je ředitelství infocentra, které sídlí na Husově náměstí 2, Karlovy Vary. Na tomto pracovišti probíhá veškerá administrativa a především správa webové adresy www.karlovyvary.cz. Zde je třemi stálými pracovníky spravován obsah prezentace, plněny kalendáře a navrhována strategie správy webu.

### <span id="page-32-0"></span>**3.5.2 Internetová komunikace**

Webová prezentace www.karlovyvary.cz je vytvořena ve 4 jazycích. Plnohodnotné jazykové mutace jsou čeština, němčina, angličtina a ruština. V července 2014 byly mutace rozšířeny o arabštinu a čínštinu.

Internetová komunikace s uživateli (návštěvníky města či jeho obyvateli) neprobíhá pouze prostřednictvím webové prezentace. Společnost Infocentrum využívá ke své komunikaci i sociální sítě. Asi nejnavštěvovanější sociální síť je v současné době profil na Facebooku. Dalšími profily jsou pak YouTube a Instagram.

Všemi výše zmíněnými kanály se infocentrum snaží oslovovat potencionální návštěvníky, stejně jako obyvatele města.

O využití jedné z nejrozšířenějších sociálních sítí Twitter se stále vedou uvnitř Infocentra debaty.

### <span id="page-33-0"></span>**3.5.3 Cíle prezentace Infocentra**

Webová prezentace Infocentra má dva hlavní cíle. Přivést na své stránky co nejvíce uživatelů, které bude následně kvalitně a s předstihem informovat o hlavním dění ve městě. Druhá skupina – tedy kvalitní informovanost - bohužel spadá do druhé skupiny neměřitelných cílů. Není možné zjistit jak dalece a kvalitně byli uživatelé informováni. Co je pro jednoho dostatečnou informací, může být pro druhý plné nedostatků. Platí okřídlené úsloví Sto lidí – Sto chutí.

Jediné co je možné s jistotou říci, kolik lidí navštívilo stránku v konkrétním období. To je cíl, který za pomocí Google Analytics snadno změřitelný.

Není proto nutné nastavovat cíle, které se standardně nastavují u prezentací komerčních společností či u již zmiňovaných e-shopových prezentací. Jejich cíle mohou být vyplnění a odeslání formuláře, objednávka či nákup produktu apod.

# <span id="page-33-1"></span>**3.6 Využívané Google nástroje**

Infocentrum se snaží zvyšovat návštěvnost webové prezentace, protože si je vědoma, že čím více lidí na web přijde, tím větší je šance, že se z uživatelů stanou potenciální návštěvnici města.

Ke zvyšování návštěvnosti webu využívá infocentrum i služeb, které nabízí společnost Google. Především potom služby Google Analytics a Google AdWords.

Cílem této práce je zanalyzovat návštěvnost webové prezentace pomocí Google Analytics v souvislosti s nejvýznamnějšími akcemi, které se ve městě konají.

## <span id="page-34-0"></span>**3.6.1 Google Analytics**

Infocentrum města Karlovy Vary při správě webové prezentace www.karlovyvary.cz využívá službu Google Analytics. Testuje si jím návštěvnost své webové prezentace i jednotlivých stránek webu.

Redakční systém Drupal, který webová prezentace infocentra využívá, dovoluje jednotlivé stránky nejen editovat, ale také přidávat nové. Automaticky přidá do každé nové stránky script, který měří právě návštěvnost přes Google Analytics.

Redakční systém Drupal využívá a je naprogramován v jazyce PHP. Google Analytics je tak tedy pro webovou prezentaci Infocentra vložen do zvláštního PHP souboru, jak je to popsáno v předchozích kapitolách.

### <span id="page-34-1"></span>**3.6.2 Google AdWords**

Infocentrum města Karlovy Vary využívá pro podporu návštěvnosti své webové prezentace nástroj Google AdWords. Snaží se tím zvýšit povědomí o své stránce. Komerčně propagovat svou stránku jak v České republice, tak v zahraničí. Účet byl založen v roce 2012. K faktickému využívání došlo až v roce 2013.

Google AdWords využívá Infocentrum pro všechny jazyky, ve kterých má vytvořenu webovou prezentaci. Tedy čeština, angličtina, němčina i ruština. Tato práce bude sledovat pouze AdWords a přístupy na českou verzi stránek.

# <span id="page-34-2"></span>**3.7 Zahájení lázeňské sezóny**

Tato práce hodlá zanalyzovat pomocí Goolgle Analytics přístupy na webovou prezentaci www.karlovyvary.cz v období konání Zahájení lázeňské sezóny. A to porovnáním návštěvnosti prezentace v roce 2013 a 2014. Samotná událost měla každý rok na webové prezentaci Infocentra města Karlovy Vary svou vlastní stránku. Na ní byl vložen buď pouze program, nebo pouze odkaz na program, který vedl na externí webovou prezentaci.

Jedná se oslavu jara a takzvané oficiální zahájení sezóny. Událost je doprovázena různými společenskými akcemi. Těmi jsou například koncerty, hrané prohlídky,

soutěžemi, trhy, jarmarky, lokálními festivaly. Konají se také mše v kostelech či různá tradiční i moderní taneční vystoupení. Přítomny jsou všechny významné osobnosti Karlových Varů a to jak z řad sportovců, umělců tak především politické reprezentace města Karlovy Vary.

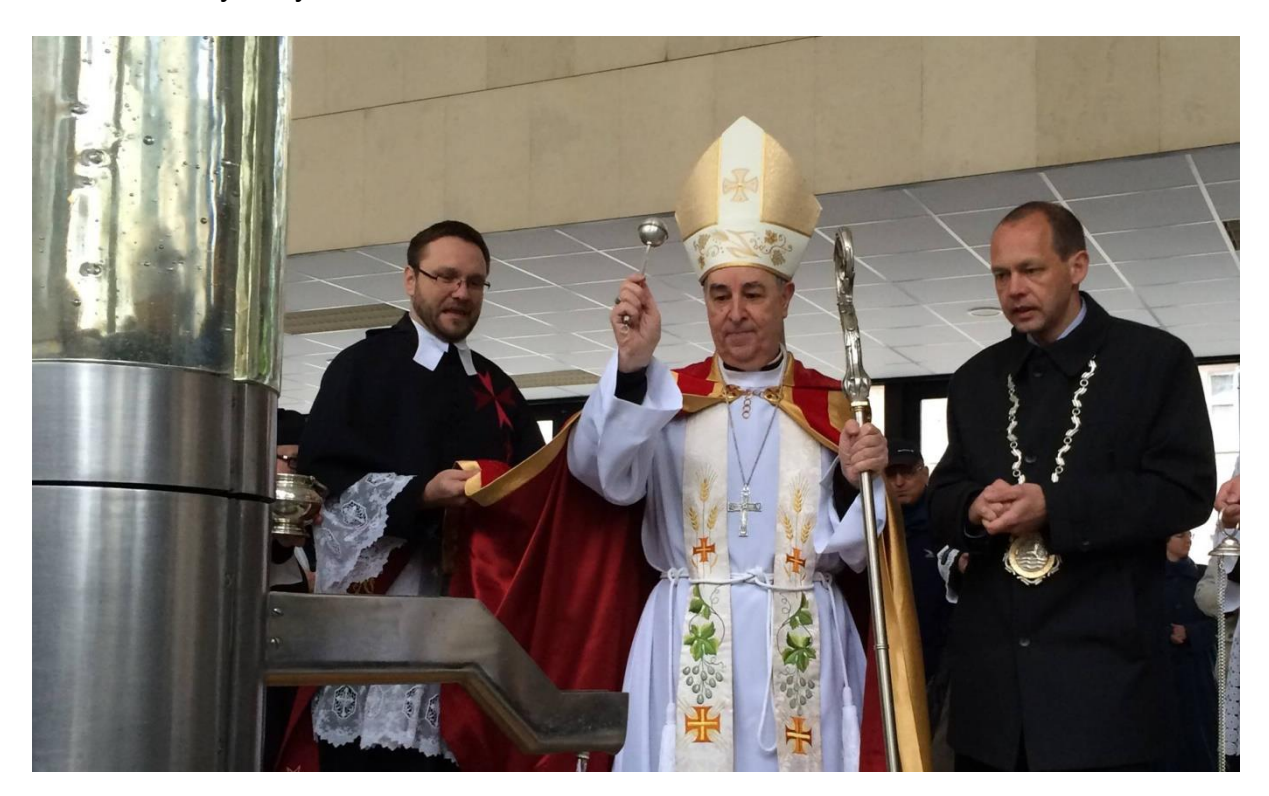

**Obrázek 8: Zahájení lázeňské sezóny 2014**

Zahájení sezóny oficiálně přijíždí zahájit sám zakladatel města Karel IV. se svou družinou v takzvaném průvodu Karla IV, který je tradiční součástí Zahájení lázeňské sezóny v Karlových Varech. Každoročně probíhá i tradiční svěcení pramenů.
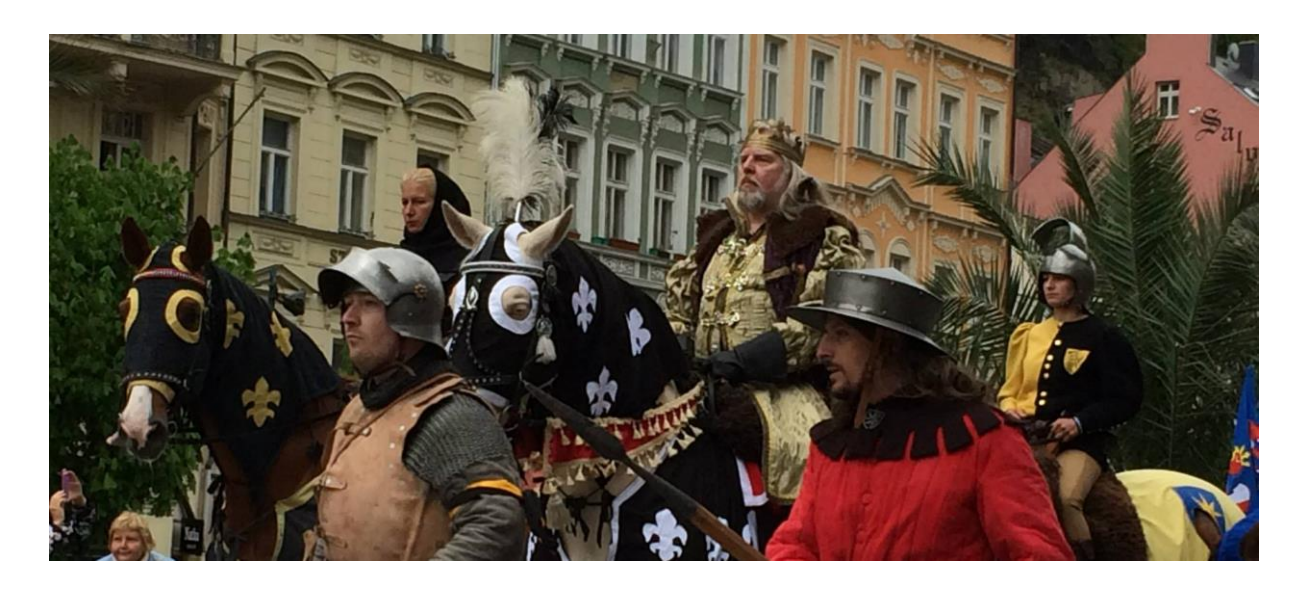

**Obrázek 9: Karel IV. se svou družinou**

<span id="page-36-0"></span>Zahájení lázeňské sezóny se koná v Karlových Varech vždy první víkend v měsíci květnu. V roce 2013 to tedy bylo ve dnech 3. až 5. května 2013. V roce 2014 ve dnech 2. až 4. května 2014.

Sledované období je tak určeno pro celý týden v době konání Zahájení:

- pro **rok 2013** od pondělí 29. dubna do neděle 5. května 2013;
- pro **rok 2014** od pondělí 28. dubna do neděle 4. května 2014.

V roce 2014 byla v Karlových Varech zahájená již 656. lázeňská sezóna.

# **4 Praktická část**

Jak již bylo uvedeno v předchozích kapitolách, využívá Infocentrum města Karlovy Vary na sledování své prezentace www.karlovyvary.cz Google Analytics a pro propagaci svých stránek Google AdWords.

Cílem této kapitoly je zanalyzovat přístupy na webovou prezentaci právě za pomoci analýzy Google Analytics a Google AdWords. Vyhodnotit pozitivní i negativní důsledky propagace a měření.

K dispozici jsou data za celý rok 2013 a také za prvních 6 měsíců roku 2014. Pomocí Google Analytics bude zhodnocena návštěvnost webové prezentace při druhé nejvýznamnější události města, tedy při Zahájení lázeňské sezóny. A to ve vzájemném porovnání v roce 2013 a v roce 2014. První nejvýznamnější událostí města Karlovy Vary je samozřejmě Mezinárodní filmový festival, ten ale jednak není akcí, kterou by pořádalo přímo město Karlovy Vary, i když se na něm podílí, tak především v době psaní této práce, nejsou známy přístupy za dva roky, které by bylo možné porovnat. V neposlední řadě je stránky www.karlovyvary.cz neposkytují návštěvníkům plnohodnotný servis, program a informace k Mezinárodnímu filmovému festivalu. K tomu slouží webová prezentace právě festivalu. Stránky města informují pouze obecně o několika významných doprovodných akcích, ale povětšinou odkazují právě na oficiální stránky festivalu samotného.

Tato práce tedy porovná Zahájení lázeňského sezóny v roce 2013 a 2014 za pomocí analýzy údajů z Google Analytics společně s Google Adwords. Z pohledu přístupnosti na stránky www.karlovyvary.cz.

V roce 2013 totiž k propagaci této významné události nebyla využita služba Google AdWords a bylo spoléháno pouze na organické vyhledávání. Zatímco v roce 2014 už byla akce propagována už i za pomoci Google AdWords.

# **4.1 Propojení účtu AdWords a Analytics**

Aby bylo možné správně a důsledně zanalyzovat přístupy na webovou prezentaci, je nutné propojit dvě služby společnosti Google mezi sebou. A to Google Analytics a Google AdWords. I přesto, že ke zmíněným službám je přistupováno z jednoho účtu, musí se mezi sebou propojit kódovým číslem. V jiném případě by služba Analytics vykazovala přístupy na webovou prezentaci, jako přístupy neplacené. O žádnou návštěvnost by stránka nepřišla, avšak měření by nebylo relevantní z hlediska placený klíčových slov. Ze služby AdWords by sice bylo možné zjistit, jaká slova a reklamní sestavy jsou nejvíce vyhledávány, využívány a proklikávány, avšak nebylo by možné změřit jak dlouho, se na stránce uživatelé zdrželi, odkud přišli apod.

V Google Analytics se kliknutím v horizontálním menu na odkaz "Správce" vstupuje uživatel na stránku, kde je možné propojit mezi sebou službu Google Analytics a Google Adwords.

<span id="page-38-0"></span>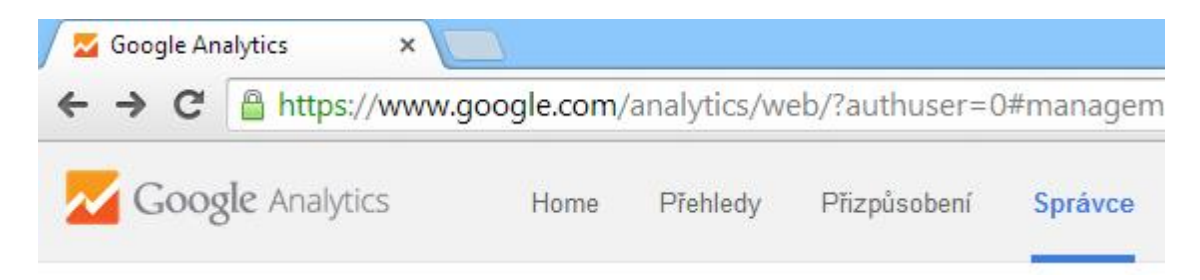

**Obrázek 10: Správce v Google Analytics**

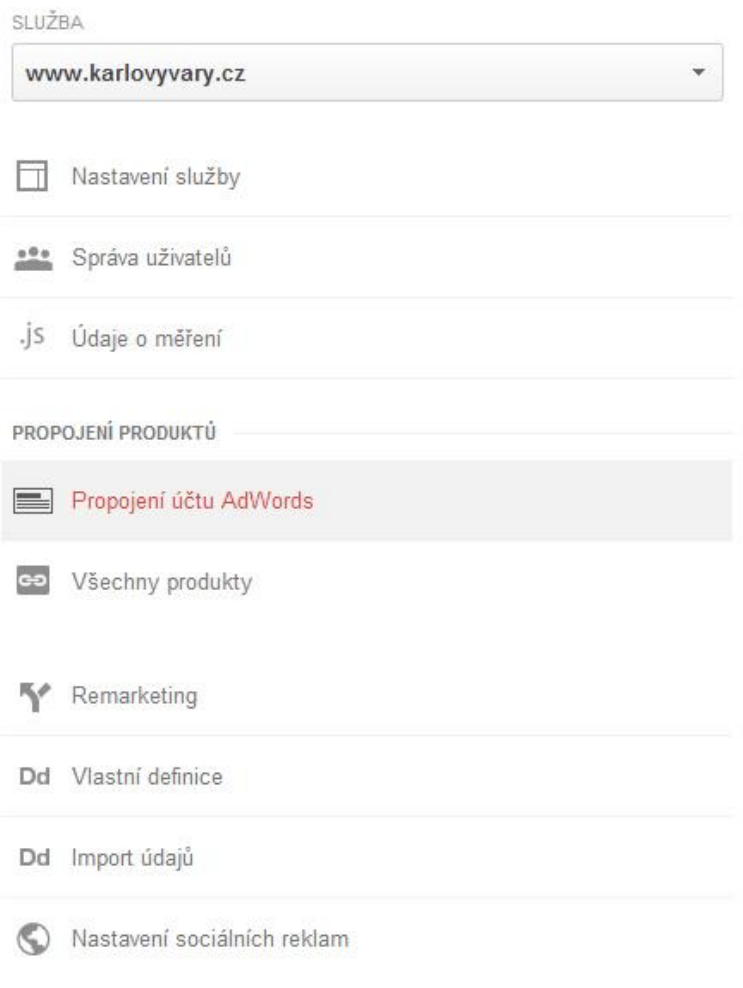

#### **Obrázek 11: Propojení**

<span id="page-39-0"></span>Kliknutím na "Propojení účtu AdWords" vstupuje uživatel na stránku, kde je potřeba zadat číslo Google AdWords a účtu tak mezi sebou propojit.

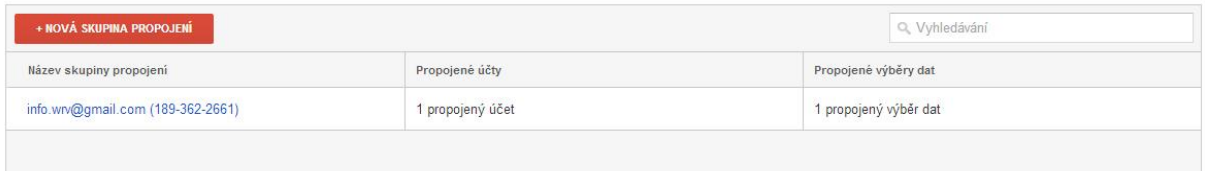

#### **Obrázek 12: Propojené účty**

<span id="page-39-1"></span>K jednomu účtu Gogole Analytics je možné propojit více účtu Google AdWords a to přes tlačítko "Nová Skupina Propojení". Účet webové prezentace www.karlovyvary.cz má pouze jeden účet Analytics a jeden účet AdWords.

Funkčnost Google AdWords již byla popsána v jedné z předchozích kapitol.

Pro webovou prezentaci www.karlovyvary.cz je založen účet Google AdWords s číslem 189-362-2661.

Infocentrum města Karlovy Vary využívá službu Google Adword od prosince roku 2012. Tedy si infocentrum založilo účet a začalo službu využívat.

# **4.2 Rok 2013 – Google Analytics**

Pro rok 2013 bylo sledované období určeno od pondělí 29. dubna do neděle 5. května 2013.

Příloha číslo 1. je ukázkou webové stránky, která informovala uživatele o Zahájení lázeňské sezóny v roce 2013. V roce 2013 se jednalo o jednoduchou stránku se stručnými informacemi, termínem konání a programem, který byl uložen ve formě souboru PDF ke stažení.

V roce 2013 nebyla využívána placená služba Google AdWords. Následující kapitoly a odstavce se tak budou věnovat pouze statistikám ze služby Google Analytics.

# **4.2.1 Obecný přehled**

Ve sledovaném týdnu zaznamenala stránka www.karlovyvary.cz celkem 11 757 návštěv.

<span id="page-40-0"></span>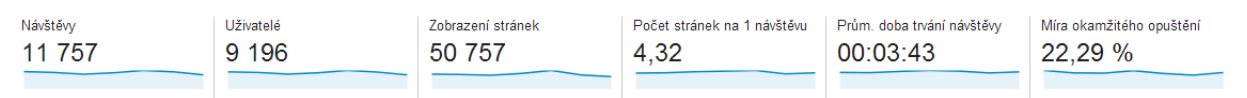

**Obrázek 13: Návštěvnost v GA**

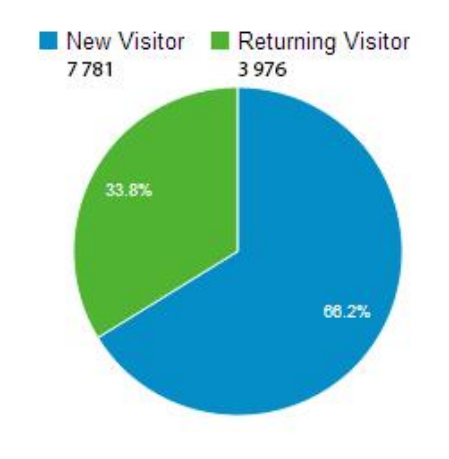

**Obrázek 14: Graf noví vs. vracející se návštěvníci**

<span id="page-41-0"></span>Dle obrázků "Graf noví vs. vracející se návštěvníci" je patrné, že z 11 757 návštěv bylo celkem 7 781 nových návštěvníků. Zatímco 3 976 návštěvníků se vrátilo.

## **4.2.2 Geografické údaje**

Webová prezentace Infocentra má 4 plnohodnotné jazykové mutace. Proto není náhodou, že velkou část návštěvníků tvoří zahraniční turisté.

Ve sledovaném období v roce 2013 byly na prvních deseti místech následující státy.

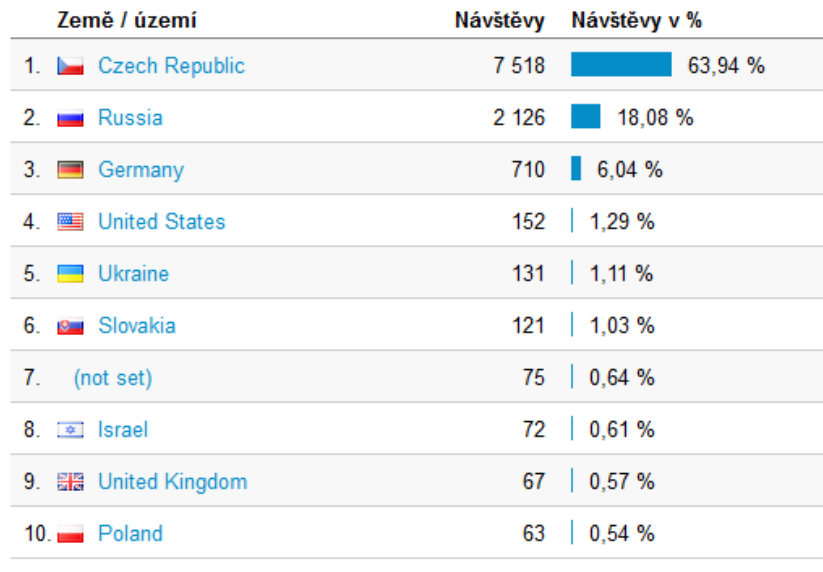

zobrazit celý přehled

<span id="page-41-1"></span>**Obrázek 15: Statistika návštěvnosti z konkrétních států**

Z obrázku/tabulky je patrné, že největší návštěvnost ve sledovaném období pocházela z České republiky. Zahájení lázeňské sezóny je významnou událostí. Ovšem spíše než pro lázeňské hosty jsou akce navštěvovány a sledovány místními občany.

Druhé a třetí místo patří tradičně nejvýznamnější skupině lázeňských hostů, kteří do města přicházejí. A to jsou hosté z Ruska z Německa. Hosté z těchto států jsou historicky nejvýznamnějšími lázeňskými hosty v Karlových Varech. V minulosti se zde léčily významné osobnosti obou těchto národů. Za Rusko například car Petr I. Veliký. Za Německo J. W. Goethe.

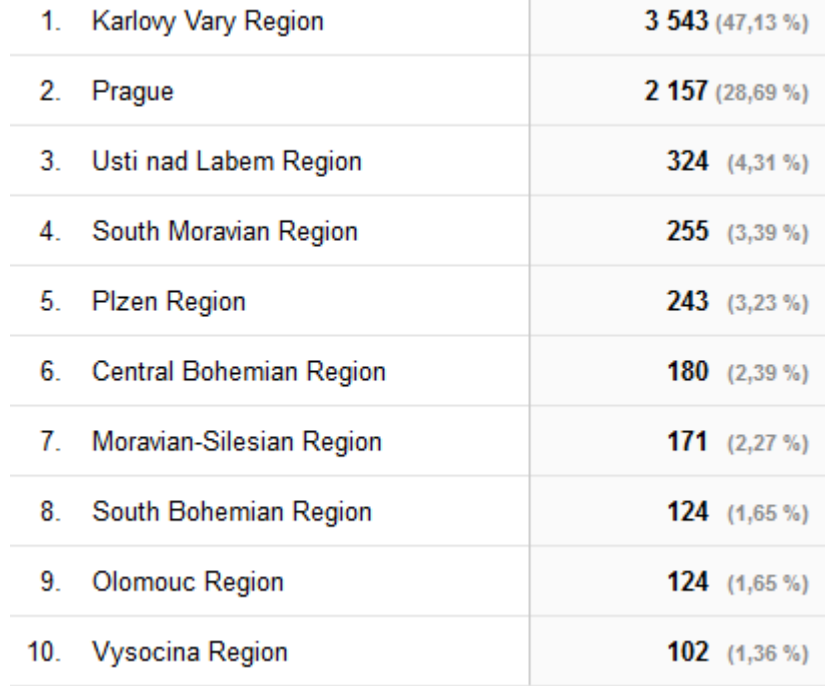

#### **Obrázek 16: Oblastí ČR**

<span id="page-42-0"></span>Obrázek "Oblasti ČR" ukazuje, ze kterých míst v České republice byly ve sledovaném období návštěvníci webové prezentace. Tento přehled nezahrnuje jazyky. Je totiž možné, že uživatelé, kteří přicházejí z regionu Karlovy Vary, nemusí být nutně pouze čeští uživatelé. Následují obrázek tak zobrazuje jazyk, který mají návštěvníci webu www.karlovyvary.cz nastaven jako základní pro svůj počítač respektive pro svůj webový prohlížeč.

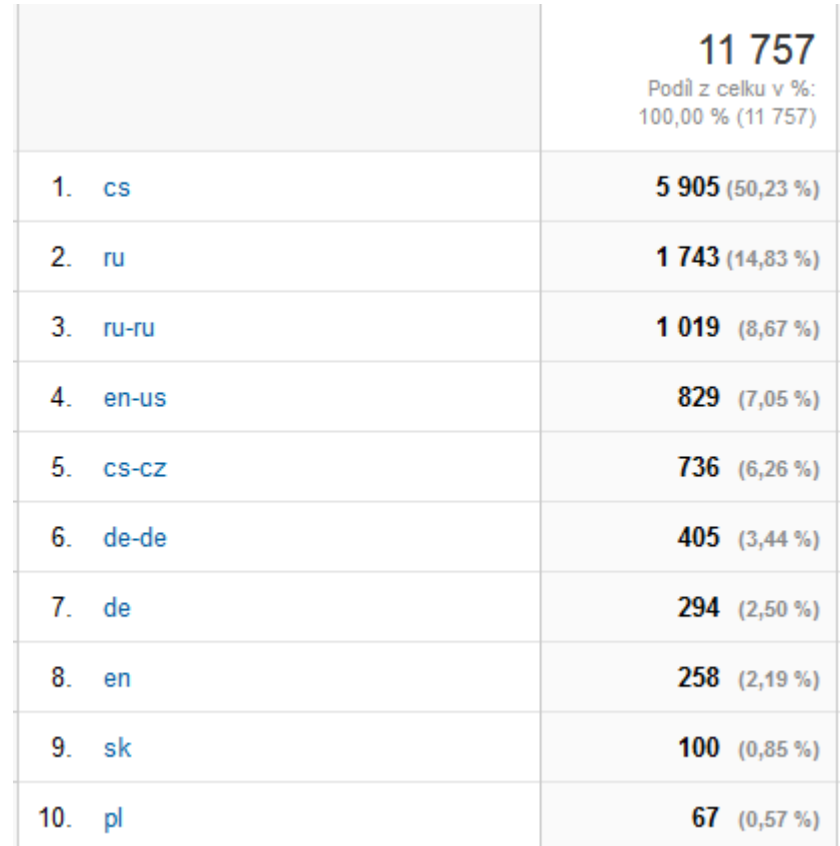

**Obrázek 17: Jazyky**

# <span id="page-43-0"></span>**4.2.3 Klíčová slova**

Google Analytics umožňuje uživateli sledovat statistiku klíčových slov. Jedná se o klíčová slova, která vyhledávali uživatelé ve vyhledávačích a z jejich výsledků následně vstupovali na stránky. Google Analytics umožňuje rozdělit tyto přístupy na slova placená (AdWords) či neplacená (organické vyhledávání).

Jelikož v roce 2013 nebylo Zahájení lázeňské sezóny ze strany Infocentra nijak komerčně propagováno, bude se následující obrázek věnovat pouze neplaceným klíčovým slovům.

|                          |                   |                                               | <b>Akvizice</b>                                   |  |  |
|--------------------------|-------------------|-----------------------------------------------|---------------------------------------------------|--|--|
|                          | Klíčové slovo (?) |                                               | ↓<br>Návštěvy ?                                   |  |  |
|                          |                   |                                               | 5 2 7 8<br>Podíl z celku v %:<br>44,89 % (11 757) |  |  |
|                          | 1.                | (not provided)                                | <b>1 671</b> (31,66 %)                            |  |  |
|                          | 2.                | karlovy vary                                  | 830 (15,73 %)                                     |  |  |
|                          | 3 <sub>1</sub>    | zahájení lázeňské sezony karlovy vary<br>2013 | 56 $(1,06\%)$                                     |  |  |
|                          | 4.                | karlovy vary akce                             | 54 $(1,02\%)$                                     |  |  |
|                          | 5.                | kino čas                                      | 40 $(0.76\%)$                                     |  |  |
| $\overline{\phantom{0}}$ | 6.                | www.karlovyvary.cz                            | 36 $(0,68\%)$                                     |  |  |
| - 1                      | 7.                | infocentrum karlovy vary                      | 35 $(0,66\%)$                                     |  |  |
|                          | 8.                | akce karlovy vary                             | 34 $(0,64\%)$                                     |  |  |
| - 1                      | 9.                | zahájení lázeňské sezony karlovy vary         | 31 $(0.59\%)$                                     |  |  |
|                          | 10.               | karlsbad                                      | <b>26</b> $(0,49\%)$                              |  |  |

**Obrázek 18: Neplacená klíčová slova 2013**

<span id="page-44-0"></span>Na prvním místě vložené tabulky je "(not provided)". Někdy v roce 2012 se společnost Google rozhodla chránit své uživatele. Uživatele, kteří jsou u ní zaregistrovaní a při vyhledávání přes Google vyhledávač jsou přihlášení na svůj Google účet. Google Analytics nezaznamenává, přes jaké klíčové slovo se tito uživatelé na stránky dostali.

Tento krok byl odbornou veřejností vnímán trochu rozpačitě. Společnost Google si však za svým krokem stojí.

Z obrázku je tedy vidět, že úplně nejčastějším měřeným vyhledávaným klíčovým slovem bylo "karlovy vary". Zahájení lázeňské sezóny se pak v modifikacích objevuje na 3., 8. a 9. místě.

# **4.2.4 Stránka /zahajeni-lazenske-sezony-2013**

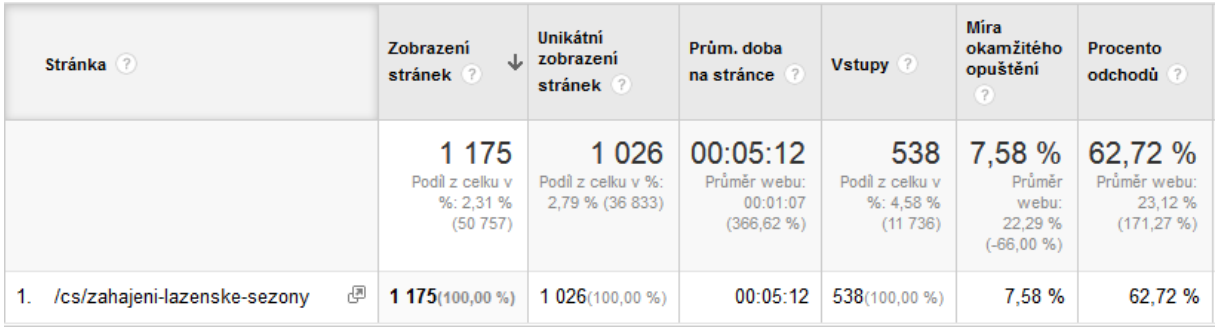

#### **Obrázek 19: Statistika stránky**

<span id="page-45-0"></span>Ve sledovaném období byla stránka "Zahájení lázeňské sezóny" navštívena celkem 1 175 krát. Z tohoto 1026 zobrazení bylo unikátních.

Unikátní zobrazení stránek představují počet návštěv, během kterých byla alespoň jednou zobrazena konkrétní stránka. Unikátní zobrazení stránky se počítá za každou kombinaci adresy URL stránky a názvu stránky. (3)

Průměrná doba návštěvy trvala 5 minut a 12 sekund. Definice: Průměrná doba, kterou uživatelé stráví prohlížením určené stránky nebo obrazovky, případně skupiny stránek nebo obrazovek. (3) Tento údaj však může být trochu zkreslený. Je možné, že si uživatel stránku otevřel a nechal ji v záložce prohlížeče. Nebo si uživatel stránku otevřel a odešel na toaletu či si uvařit kávu. Proto je tento údaj poněkud zkreslující a ne úplně věrohodný. Údaj by byl spolehlivý, pokud by tato hodnota zohledňovala pouze čas, který uživatel na stránce opravdu strávil.

Údaj vstupy definuje: Vstupy vyjadřují, kolikrát návštěvníci vstoupili na webové stránky prostřednictvím konkrétní stránky nebo skupiny stránek. (3)

Stránka o Zahájení lázeňské sezóny byla v roce 2013 koncipována velmi jednoduše. Její obsah spočíval v krátkém popisku, termínu, tematické fotografii a následné možnosti stáhnout si program ve formě PDF do svého počítače.

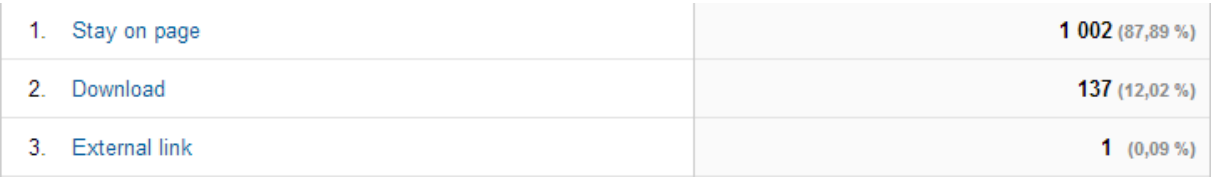

#### **Obrázek 20: Statistika stažení programu**

<span id="page-46-0"></span>Obrázek Statistika stažení programu zobrazuje chování uživatelů na stránce. 1002 uživatelů si stránku pouze přečetli a následně odešli. 137 uživatelů si stáhlo program ve formě PDF.

# **4.3 Rok 2014 – Google Analytics**

V roce 2014 bylo pro sledované období využíváno i placených služeb Google AdWords. Sledované období bylo stanovené na čas konání Zahájení lázeňské sezóny, tedy 28. dubna až 4. května 2014.

Pro lepší přehled o stránce je do příloh pod číslem 2 vložen print-screen stránky Zahájení lázeňské sezóny 2014. Stránka je oproti roku 2013 rozšířená o více fotografií. Přibyla videa, která má možnosti pustit si uživatel přímo na stránce či jít na jejich detail na stránku YouTube. V roce 2014 byla stránka rozšířena i o detailnější popis programu. Není opsán celý program, ten je stejně jako v roce 2013 celý vložen ke stažení.

# **4.3.1 Obecný přehled**

Ve sledovaném týdnu v roce 2014 zaznamenala stránka www.karlovyvary.cz celkem 21 010 návštěv. Další statistické údaje možné vysledovat na následujícím obrázku Obecný přehled.

<span id="page-46-1"></span>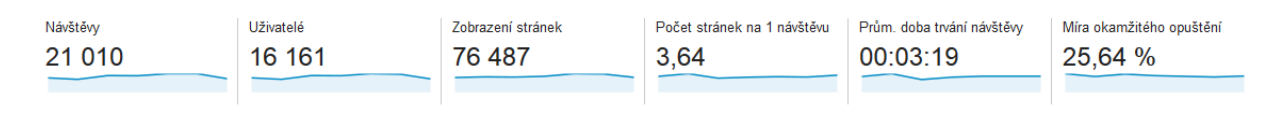

**Obrázek 21: Obecný přehled**

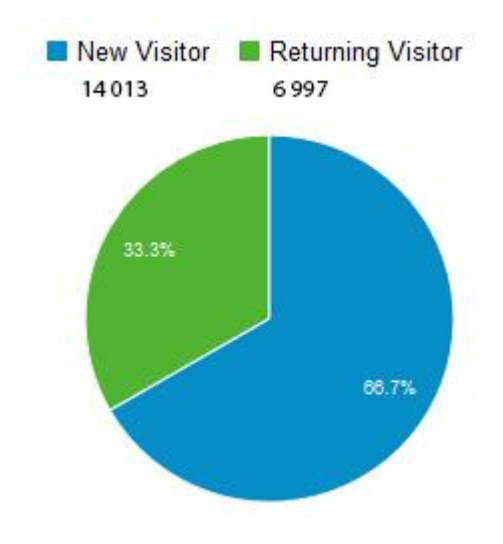

**Obrázek 22: Graf noví vs. vracející se návštěvníci**

<span id="page-47-0"></span>Dle obrázků "Graf noví vs. vracející se návštěvníci" je patrné, že z 21 010 návštěv bylo celkem 14 013 nových návštěvníků. Zatímco 6 997 návštěvníků se vrátilo.

# **4.3.2 Geografické údaje**

Ve sledovaném období v roce 2014 byly na prvních deseti místech následující státy.

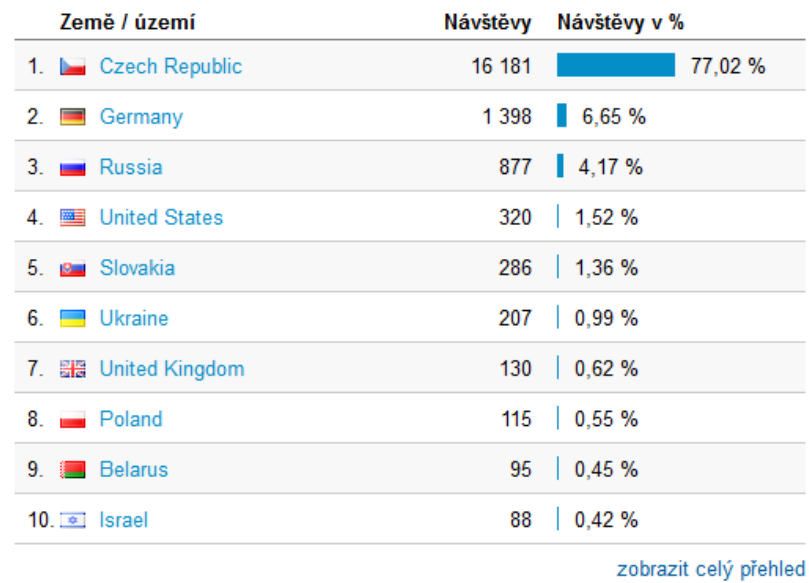

#### **Obrázek 23: Statistika návštěvnosti z konkrétních států**

<span id="page-47-1"></span>Z obrázku/tabulky je patrné, že největší návštěvnost ve sledovaném období pocházela opět z České republiky.

Další dvě nejvyšší návštěvnosti si opět udržely státy, jejichž obyvatelé jsou nejčastějšími hosty města Karlovy Vary. A těmi jsou Spolková republika Německo a Ruská federace.

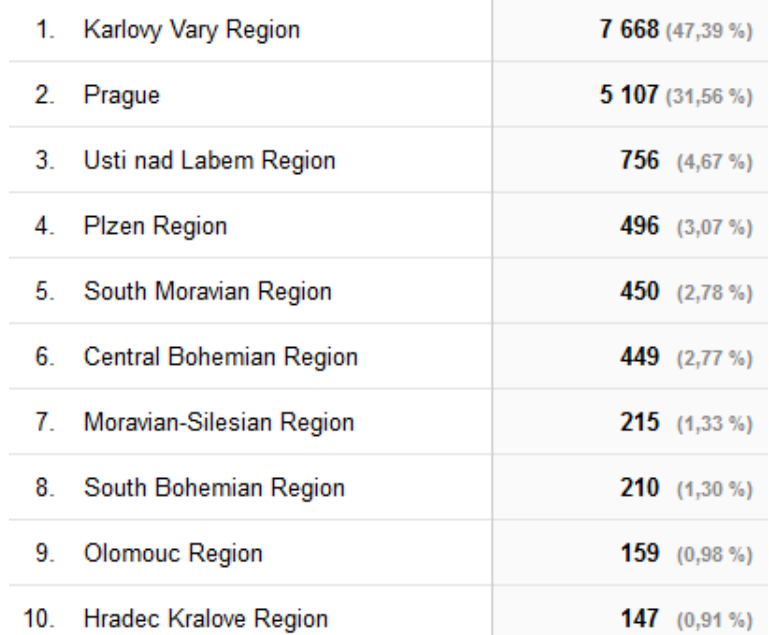

#### **Obrázek 24: Oblasti ČR**

<span id="page-48-0"></span>Ve sledovaném období v roce 2014 byla opět nejvyšší návštěvnost z regionu Karlovy Vary. Na druhém místě se objevuje Praha. Nepředpokládá se, že by obyvatelé Prahy lákala právě návštěva Karlových Varů v době Zahájení lázeňské sezóny. Praha je nicméně největším a nejvýznamnějším městem České republiky. S nejvyšší životní úrovní a proto také její obyvatelé nejčastěji vyhledávají možnosti trávení volného času mimo Prahu. Ať už lázeňsky či jakkoliv jinak.

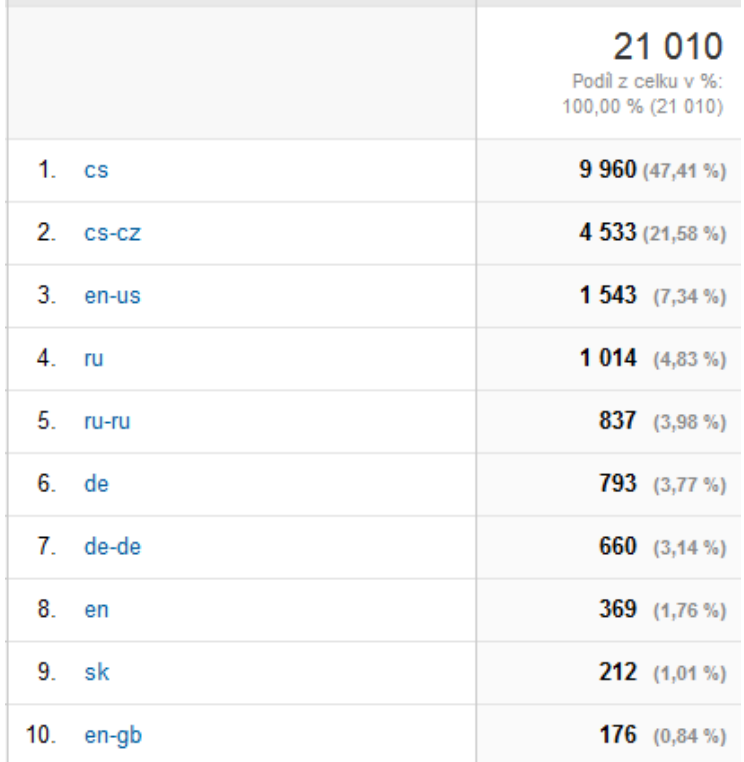

**Obrázek 25: Jazyky**

# <span id="page-49-0"></span>**4.3.3 Klíčová slova – neplacená**

V roce 2014 byla již ve sledovaném období využívána služba Google AdWords. (not provided) však znovu značně zamíchala pořadím.

|                          |                   |                                               | <b>Akvizice</b>                                  |  |  |
|--------------------------|-------------------|-----------------------------------------------|--------------------------------------------------|--|--|
|                          | Klíčové slovo (?) |                                               | ↓<br>Návštěvy (?)                                |  |  |
|                          |                   |                                               | 11 852<br>Podíl z celku v %:<br>56,41 % (21 010) |  |  |
| $\mathsf{L}$             | 1.                | (not provided)                                | 6 450 $(54, 42\%)$                               |  |  |
| $\overline{\phantom{a}}$ | 2.                | karlovy vary                                  | 542 $(4,57\%)$                                   |  |  |
| $\mathbf{I}$             | 3.                | zahájení lázeňské sezóny karlovy vary<br>2014 | $193$ (1,63 %)                                   |  |  |
| $\overline{\phantom{0}}$ | 4.                | zahájení sezóny karlovy vary                  | <b>145</b> $(1,22\%)$                            |  |  |
| <b>COL</b>               | 5.                | pálení čarodějnic karlovy vary                | 72 $(0,61\%)$                                    |  |  |
|                          | 6.                | kino drahomíra karlovy vary                   | 69 $(0,58\%)$                                    |  |  |
| - 1                      | 7.                | карловы вары                                  | 51 $(0,43\%)$                                    |  |  |
|                          | 8.                | infocentrum karlovy vary                      | 50 $(0,42\%)$                                    |  |  |
|                          | 9.                | karlsbad                                      | 44 $(0,37\%)$                                    |  |  |
|                          | 10.               | (not set)                                     | $38(0,32\%)$                                     |  |  |

**Obrázek 26: Neplacená klíčová slova 2014**

<span id="page-50-0"></span>I tak je však patrné, že "zahájení lázeňské sezóny" a její modifikace se ocitají na 3., 4. i 5. místě. Součástí Zahájení lázeňské sezóny je právě i pálení čarodějnic.

## **4.3.4 Klíčová slova – placená**

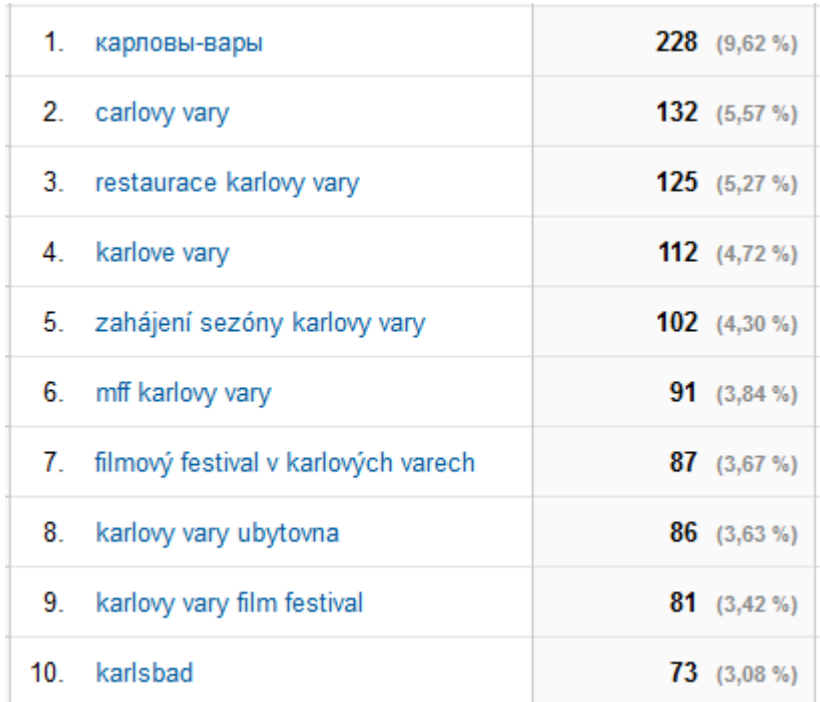

#### **Obrázek 27: Klíčová slova - placená**

<span id="page-51-0"></span>Realizované reklamy pomocí Google AdWords, takzvané kampaně, nebyly realizované pouze na Zahájení lázeňské sezóny. Kampaně celoročně probíhají na více akcí či služeb, které stránky www.karlovyvary.cz nabízejí a informují o nich. Kampaně navíc nejsou realizovány pouze v českém jazyce. I proto se na prvním místě objevuje spojení Karlovy Vary v ruštině i angličtině.

Ve sledovaném období bylo placené klíčové slovo prokliknuto 102. A figuruje na pátém místě v Google Analytics.

<span id="page-51-1"></span>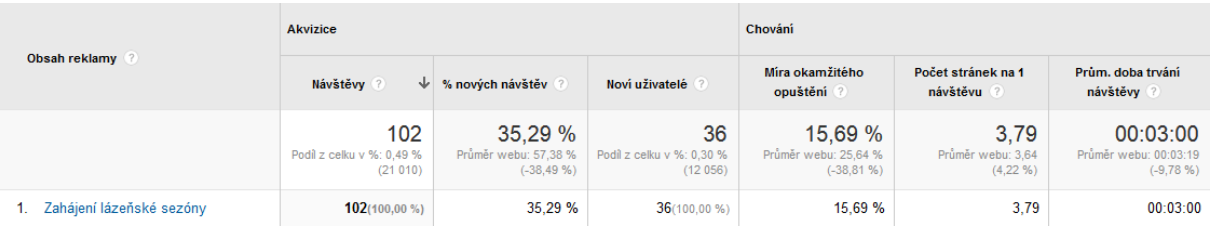

**Obrázek 28: Detail placeného klíčové slova**

Z obrázku "Detail placeného klíčového slova" je patrné a nejdůležitější, kolik času daný uživatel na webové prezentaci strávil. Či kolik stránek si při návštěvě webu prohlédl.

## **4.3.5 Stránka /zahajeni-lazenske-sezony-2014**

Příloha číslo 2 zobrazuje stránku Zahájení lázeňské sezóny z roku 2014. Oproti roku 2013 přibyli informace, obrázky, videa a především byl přepsán část programu. Uživatel by tak měl na stránce zůstat déle. Nemusí odcházet jinam proto, aby získal více informací. Nemusí ani stahovat program, může se stát, že akce, kterou v rámci Zahájení lázeňské sezóny hledá, je vypsaná právě na stránce.

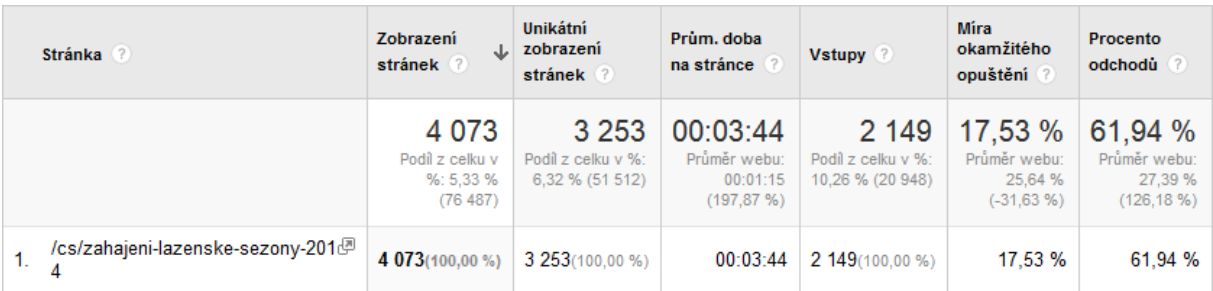

#### **Obrázek 29: Statistika stránky**

<span id="page-52-0"></span>Ve sledovaném období byla stránka zobrazená 4 073 krát. Unikátní zobrazení stránky se počítá za každou kombinaci adresy URL stránky a názvu stránky, takto byla stránka zobrazená 3 253 krát.

Vstupy 2 149 = počet prvních zobrazení stránky jako první z celé webové prezentace. Tedy jako vstupní stránka.

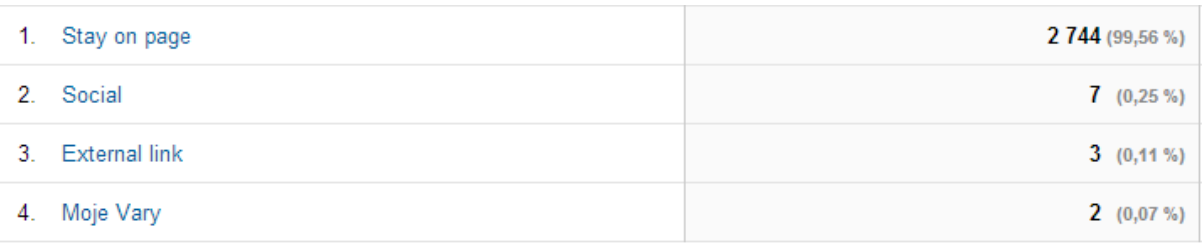

#### **Obrázek 30: Statistika chování na stránce**

<span id="page-52-1"></span>Je vidět, že v roce 2014 na stránce zůstalo 2 744 uživatelů. 7 stránku sdílelo na sociální sítě (Facebook velmi pravděpodobně) a dva uživatelé dokonce vyžili služby,

které webová prezentace nabízí "Moje Vary". Uživatel má možnost přidávat si tak konkrétní stránky do rychlého výpisu.

# **4.4 Rok 2014 – Google AdWords**

V Google AdWords je možné vytvořit si několik různých kampaní. Je to vhodné především pro přehlednost. Infocentrum města Karlovy Vary využívá při propagaci Google AdWords různé kampaně. Snaží se tak uživatele získávat na své stránky přes ubytování, informací o lázních či zajímavých míst v Karlových Varech. Celkem využívá 35 kampaní. Kampaně jsou rozděleny i na různé jazykové mutace a tudíž i cíleny na různé státy.

Celá kampaň, která byla za pomoci Google AdWords společností Infocentrum Města Karlovy Vary vedena na podporu návštěvnosti stránky Zahájení lázeňské sezóny 2014 nebyla vedena pouze v období od 28. dubna 2014 do 4. května 2014. Reklamy a s nimi spojené sestavy byly zadány již od ledna 2014.

Kampaň byla nastavena na vyhledávací síť celé České republiky a přidána byla i republika Slovenská. Rozpočet byl stanoven na 100 Kč denně. Spuštění kampaně proběhlo již v lednu 2014. Prokliky na stránky postupně rostly. Jednotlivé měsíce jejich prokliky a zobrazení reklam jsou sepsány v následující tabulce.

# **4.4.1 Statistika**

Zobrazení definuje zobrazení reklamy bez prokliku. To znamená, že uživatel vyhledal klíčové slovo, které se k reklamě váže, avšak neuskutečnil proklik na danou reklamu. Není však vyloučené, že reklamu zaznamenal. I proto tuto statistiku společnost Google do svých statistik Google AdWords zahrnuje.

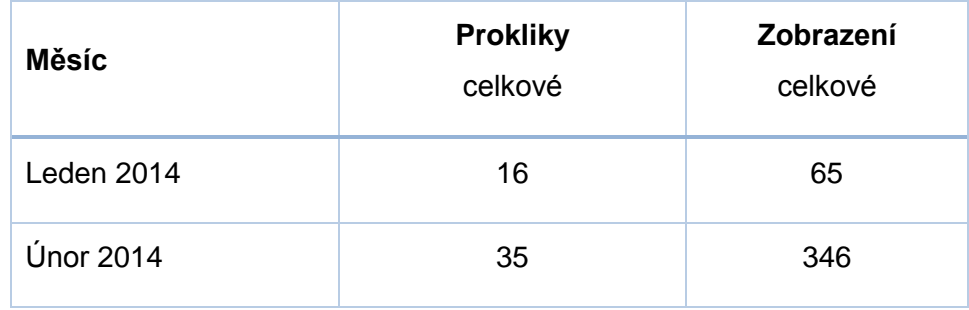

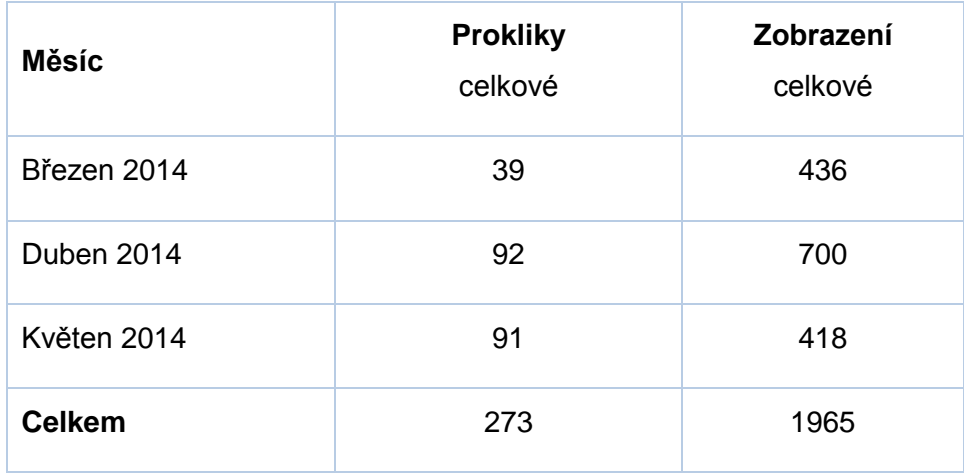

**Tabulka 1: Stastistiky Google AdWords**

Zobrazení a prokliky definují CRT. Což je takzvaná míra prokliku definovaná rovnicí:

$$
CRT = \frac{Kliknutí na reklamy}{Zobrazení (zhlédnutí) reklamy}
$$

Google AdWords nabízí při Tvorbě kampaně pět možností reklamy. Čtyři z nich se týkají přímo vyhledávání a textové reklamy. Pátá z nich speciálně pro video, respektive reklamní kampaň, kterou je možné vytvořit pro sociální síť YouTube.

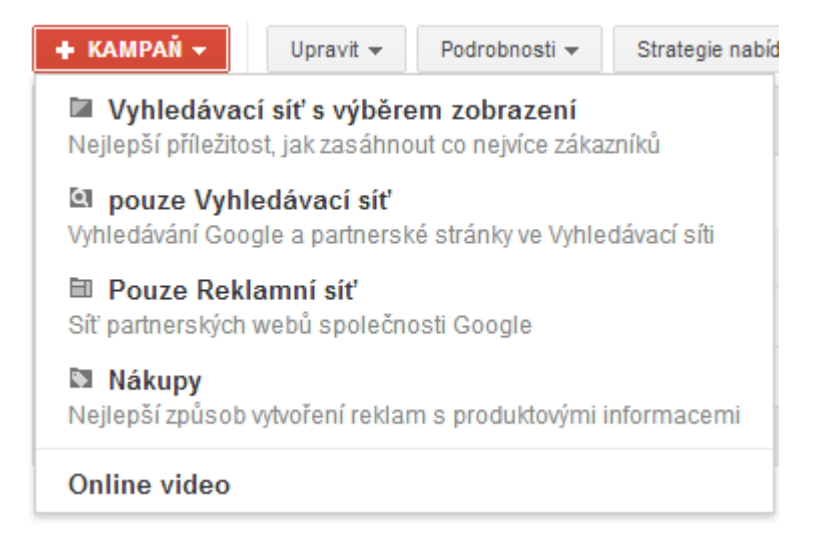

#### **Obrázek 31: Možnosti kampaní Google AdWords**

<span id="page-54-0"></span>**Vyhledávací síť s výběrem zobrazení:** První možnost. Reklamní sestavy jsou zobrazovány jak na stránce vyhledávače Google, tak na partnerských webech,

takzvaných AdSense. Ty si může každý uživatel vložit na své stránky a získávat tak finanční odměnu přímo od společnosti Google za kliknutí na reklamy, které budou na jeho stránce právě skrze službu AdSense.

**Pouze Vyhledávací síť:** Možnost, kterou Infocentrum města Karlovy Vary také zvolilo. Reklamní sestavy se zobrazí označené mezi organickým vyhledávání pouze na stránce vyhledávače Google.

**Pouze Reklamní síť:** Možnost využít právě a jen služby Google AdSense.

**Nákupy:** Toto reklamní využití je vhodné pouze při prodeji služeb či produktů. Infocentrum města Karlovy Vary však žádné služby ani produkty pro přímý prodej nenabízí a proto je tato poslední varianta vhodná spíše pro e-shopy.

Zvolena byla tedy pouze Vyhledávací síť. Kampaň byla pro přehlednost nazvána Akce CZ – Zahájení sezóny 2014.

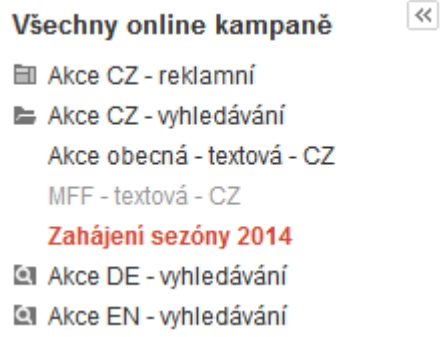

#### **Obrázek 32: Screen online kampaní**

<span id="page-55-0"></span>Do jednotlivých kampaní je možné vkládat konkrétní reklamní sestavy a ty následně navazovat na klíčová slova, která systém může buď doporučit, nebo si je uživatel může sám zvolit.

Toto rozdělení je vhodné především pro společnosti, které nemají na prodej pouze jeden jediný produkt. Ale sadu produktu a služeb. Mohou poté snadněji sledovat a rozdělovat si náklady do jednotlivých kampaní či sestav a později vyhodnotit, která z kampaní měla největší úspěch nebo ohlas.

# **4.4.2 Reklamní sestavy**

Reklamní sestava by pro každého uživatele měla být co nejjednoznačnější. AdWords dovoluje čtyři řádky rozdělené na tři barvy.

> Zahájení lázeňské sezóny Karlow Vary - 29.4. - 4.5.2014 Karlow Vary - 29.4. - 4.5.2014 Pojdte oslavit novou sezonu s námi! Kompletní program kulturní akce.

Zahájení lázeňské sezóny www.KarlovyVary.cz/zahajeni-sezony www.KarlovyVary.cz/zahajeni-sezony

#### **Obrázek 33: Reklamní sestavy 2014**

<span id="page-56-0"></span>Obrázek Reklamní sestavy 2014 zobrazuje reklamy, které byly Infocentrem města Karlovy Vary zvoleny pro rok 2014, právě pro podporu a propagaci akce Zahájení lázeňské sezóny v roce 2014.

Do obou variant reklamy byl vložen název, termín konání a link na webovou prezentaci. Link neboli URL adresa nemusí nutně odkazovat na stránku, kterou obsahuje. Link se v nastavení reklamy určuje samostatně. Respektive viditelná část URL nemusí být stejná jako cílová URL. Avšak podmínkou Google AdWords je, že cílová URL musí vést alespoň na stejnou webovou doménu, která je v URL adrese viditelná.

První tabulka zobrazuje poměr zobrazení jednotlivých reklam v celkovém období. Druhá tabulka bude potom zobrazovat jednotlivé reklamní sestavy a jejich prokliky ve zvoleném sledovaném období.

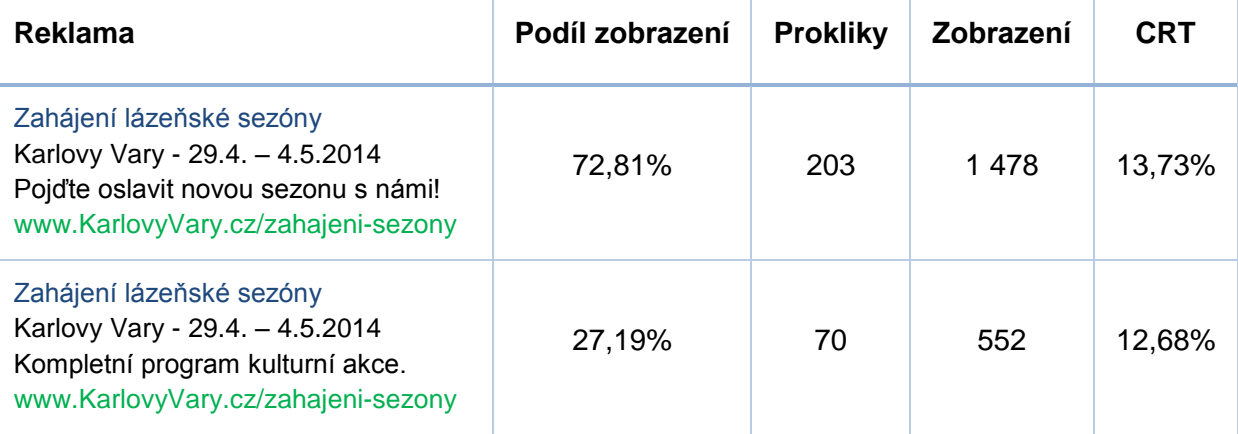

**Tabulka 2: Statistika celého období**

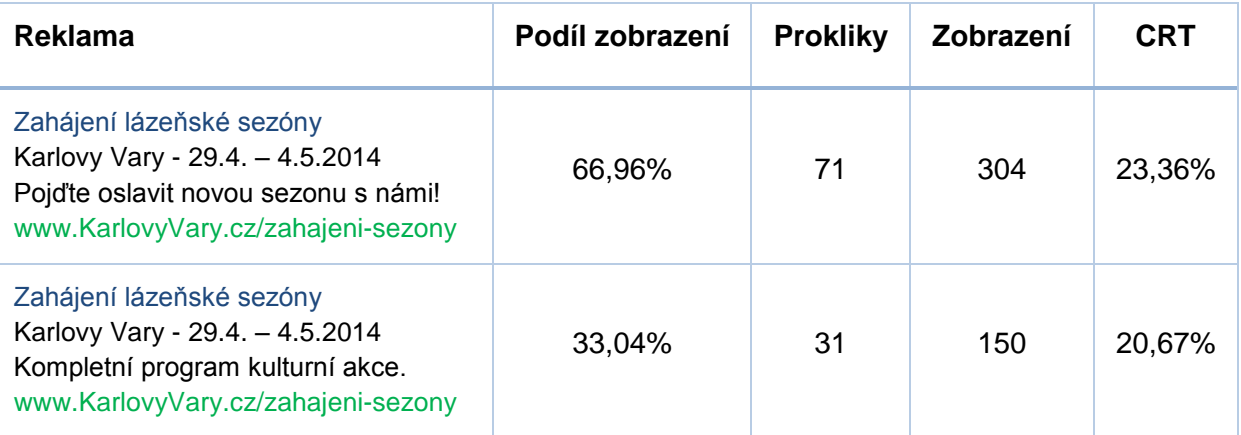

#### **Tabulka 3: Statistika sledovaného období**

Dle tabulek je patrné, že ve sledovaném období vzrostla míra prokliků vůči zobrazení reklamy. Což je logické, neboť uživatelé či návštěvníci hledají program nejčastěji právě ve dnech konaní akce. Ve sledovaném období tak byla reklama nejfrekventovanější.

## **4.4.3 Klíčová slova**

Reklamní sestavy se zobrazují na konkrétní vyhledávaná klíčová slova. Pro rok 2014 a podporu Zahájení lázeňské sezóny, byla zvolena klíčová slova:

- zahájení sezóny Karlovy Vary;
- zahájení lázeňské sezóny;
- zls karlovy vary;

ZLS – v Karlovarském kraji známá zkratka pro Zahájení lázeňské sezóny.

| Klíčová slova                | <b>Prokliky</b> | Zobrazení | <b>CRT</b> | <b>CPC</b> |
|------------------------------|-----------------|-----------|------------|------------|
| zahájení sezóny karlovy vary | 169             | 541       | 31,24%     | 1,20 Kč    |
| zahájení lázeňské sezóny     | 104             | 1489      | 6,98%      | 1,84 Kč    |
| zls karlovy vary             | 0               | O         | 0          | 0          |

**Tabulka 4: Statistika klíčových slov v celkovém období**

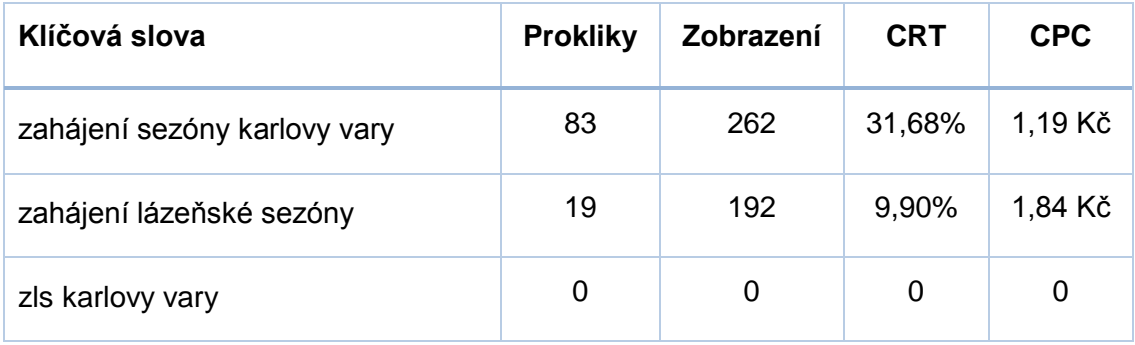

#### **Tabulka 5: Statistika klíčových slov ve zvoleném období**

CPC = Průměrná cena za proklik. Tato částka představuje součet cen za všechny prokliky vydělený celkovým počtem zaznamenaných prokliků. (3)

I přesto, že je zkratka "zls" ustáleným pojmem mezi občany Karlových Varů, žádný z uživatelů jej při vyhledávání na internetu pravděpodobně nevyužívá a to jak ve sledovaném období, tak v celkovém období od ledna 2013. Není možné vyloučit její vyhledávání v ostatní vyhledávačích (Centrum, Seznam, Bing), avšak pro vyhledávač Google bylo vyhledávání tohoto spojení na nule.

Správné zacílení na uživatele se tak prokázalo především ve slovním spojení "zahájení sezóny karlovy vary".

## **4.4.4 Náklady Google AdWords**

Celkové náklady na reklamu na Google AdWords činili celkem 396,46 Kč.

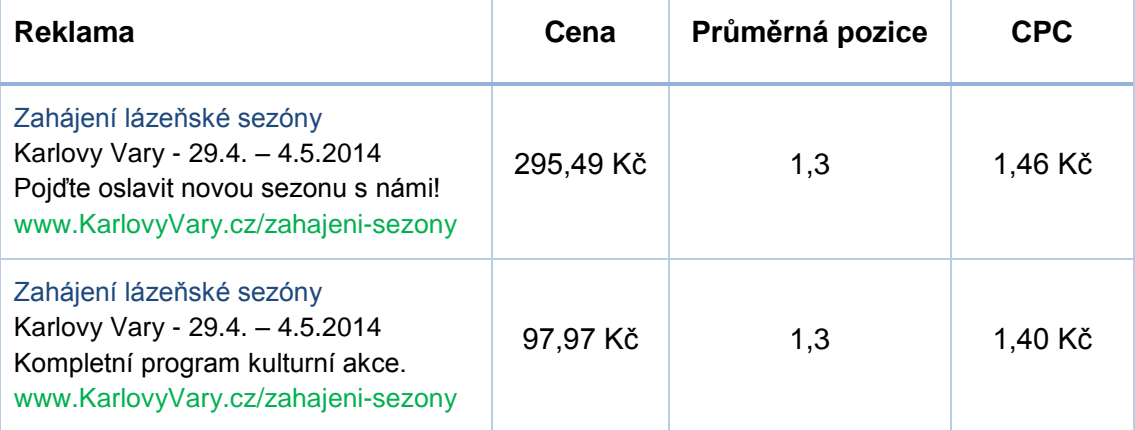

**Tabulka 6: Celkové náklady Google AdWords**

Průměrná pozice značí, na jakém místě ve vyhledávání se daná reklama zobrazila. Obecně se zobrazuje jedna a více reklam a dané klíčové slovo či jeho kombinace. Proto je pozice 1,3 velmi výhodná. Reklama tak byla pravidelně na prvním místě a uživatelé ji měli přímo na očích.

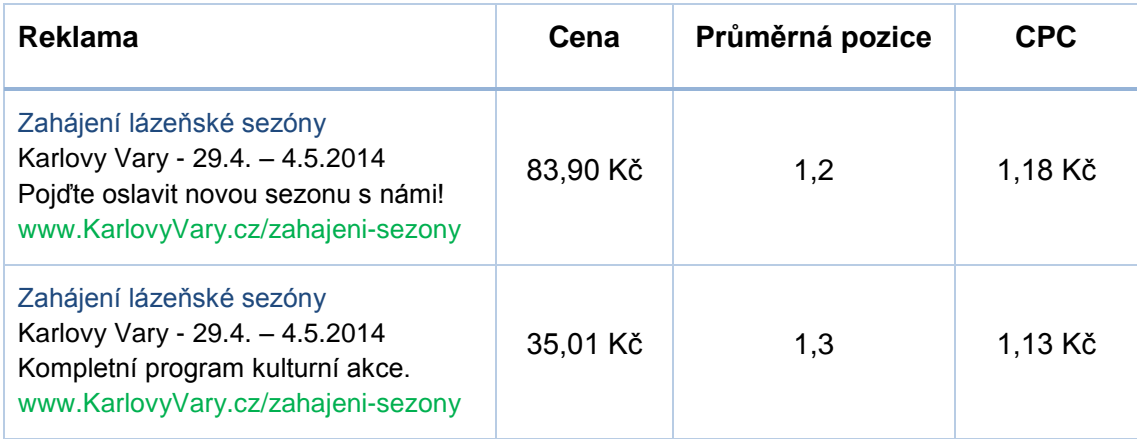

**Tabulka 7: Náklady Google AdWords ve sledovaném období**

Ve sledovaném období činili náklady 118,91 Kč.

# **4.5 Porovnání 2013 vs. 2014**

Služba Google Analytics umožňuje porovnávat mezi sebou jednotlivá období návštěvnosti webové prezentace. Uživatel má možnost zadat jakékoliv dvě období a ty mezi sebou porovnat. Tato období je možné vybrat i v jakémkoliv časovém rozsahu. Tedy například porovnat mezi sebou pouze konkrétní den. Například Štedrý den v roce 2013 a v roce 2014. Možné je však mezi sebou porovnat celé roky, například 2013 a 2014. Záleží pouze na výběru.

Následující obrázek je print-screen z Google Analytics, kdy modrá linka definuje návštěvnost webové prezentace www.karlovyvary.cz mezi 28. dubnem až 4. květnem roku 2014 a oranžová linka pak mezi 29. dubnem až 5. květnem roku 2013.

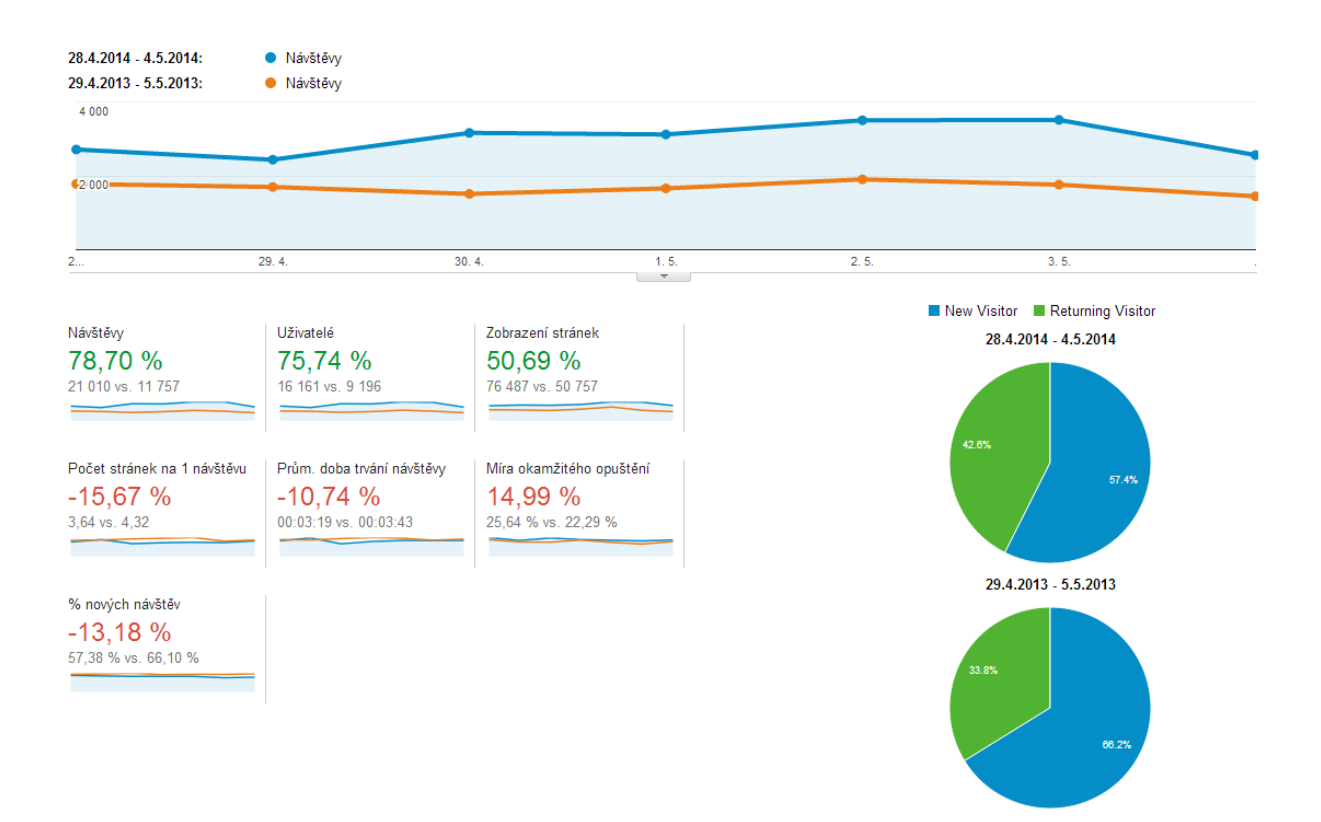

#### **Obrázek 34: Náhled porovnání**

<span id="page-60-0"></span>Je patrné, že celková návštěvnost webové prezentace se zvedla. Tato diplomová práce se zaměřila na konkrétní stránku, avšak celá webová prezentace je od roku 2014 podporována placenými kampaněmi typu Google AdWords. Není tedy divu, že celková návštěvnost webové prezentace se ve sledovaném období zvedla o téměř 78,70 procent.

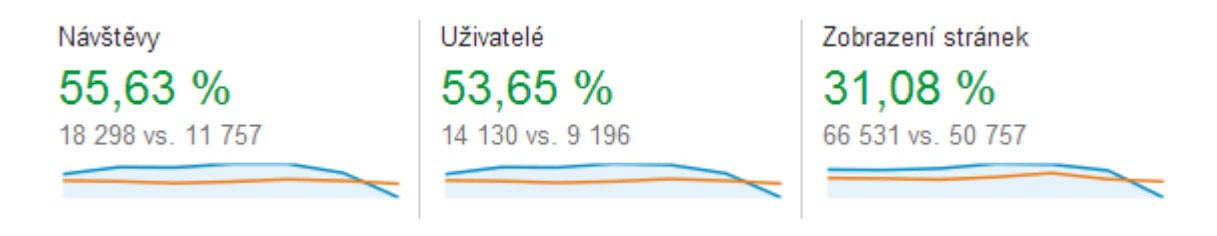

#### **Obrázek 35: Základní porovnání návštěvnosti**

<span id="page-60-1"></span>Obrázek "Základní porovnání návštěvnosti" je printscreenem z hlavní stránky Google Analytics, kde byly mezi sebou porovnány dvě zvolená období. Návštěvnost se tak týká celé webové prezentace www.karlovyvary.cz. Je však patrné, že meziročně stoupla návštěvnost i uživatelé až o 50 procent.

## **4.5.1 Geografické porovnání**

Následující obrázek "Porovnání návštěvnosti z jednotlivých států" zobrazuje přes printscreen z GA návštěvnost celé webové prezentace z jednotlivých států.

Zobrazeny jsou pouze první čtyři státy, ze kterých přichází na webovou prezentaci nejvíce návštěvníků. Nárůst je přiměřený nárůstu návštěvnosti celé prezentace. Největší nárůst však zaznamenal nárůst návštěvníků z Ruské federace. To je ovlivněno především zlepšením jazykové mutace webové stránky a vyšší podporou na Facebooku či vyšší využití Google AdWords právě pro ruský jazyk, avšak to by bylo předmětem jiné práce.

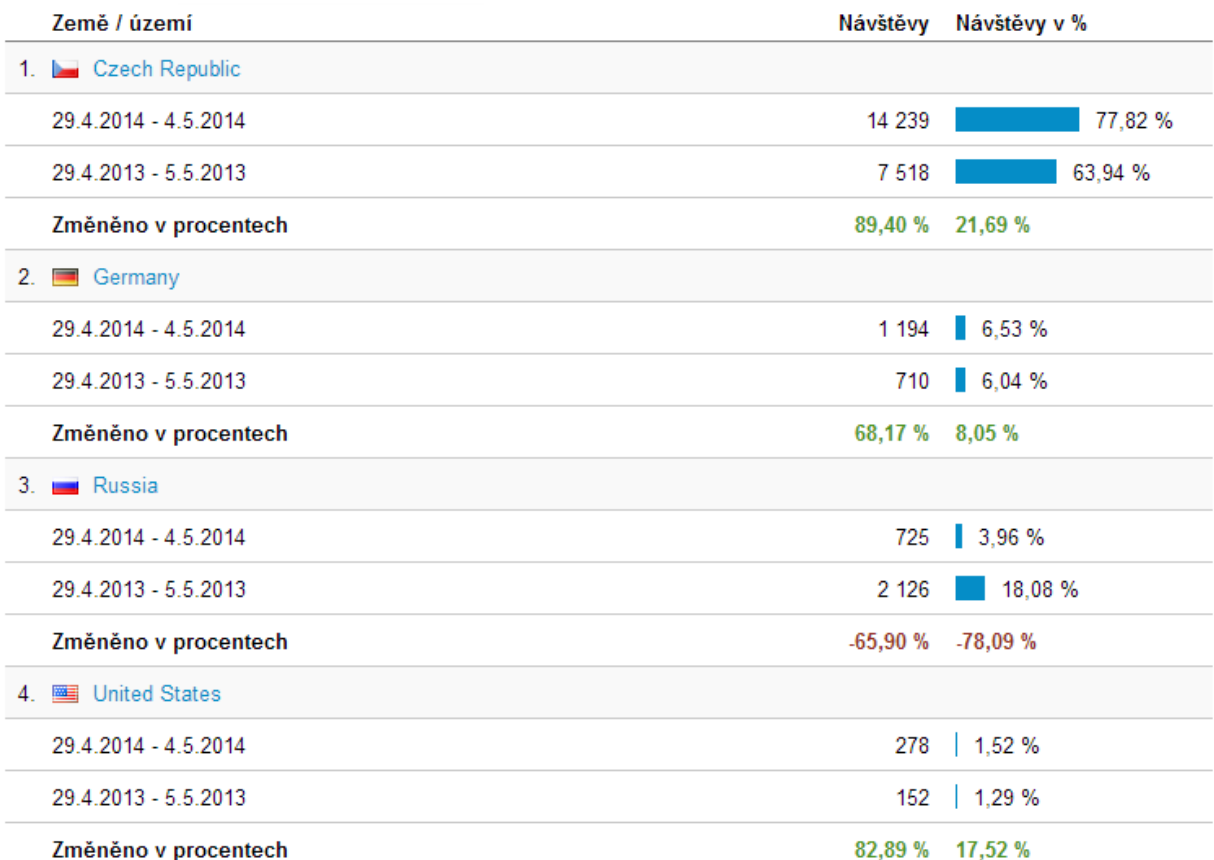

#### **Obrázek 36: Porovnání návštěvnosti z jednotlivých států**

<span id="page-61-0"></span>Jak je patrné z obrázků (tabulky) Porovnání návštěvnosti z jednotlivých států, přišlo nejvíce návštěvníků na stránky právě z České republiky. Celá akce Zahájení lázeňské sezóny byla především zaměřena na obyvatele České republiky. Reklamní kampaň byla také vedena v českém jazyce.

Následuje obrázek porovnání návštěvnosti webové prezentace z jednotlivých měst. V roce 2014 byla až jedna třetina návštěvníků přímo z Karlových Varů, v závěsu byla Praha, která měla celou jednu třetinu návštěvníků.

Zahájení lázeňské sezóny bývá navštěvované především obyvateli z Karlových Varů, a proto je třetí největší město (Sokolov) karlovarského kraje až na třetím místě s pouhými dvou a půl procenty návštěvníky. Druhé největší město karlovarského kraje (Cheb) se na první čtyři místa ani nedostalo. Přeci jen je Cheb od Karlových Varů vzdálen něco přes 44 km (oproti Sokolovu, který je vzdálen něco kolem 19 km) a to už většina lidí shledává jako velkou vzdálenost k návštěvě akce spojené především s lázeňstvím. Nehledě na to, že Cheb má ve své blízkosti Mariánské Lázně a Františkovy Lázně, které mají také své Zahájení lázeňské sezóny.

Nárůst z města Karlovy Vary, pro něž byla akce především propagována, má návštěvnost v porovnání 2013 a 2014 téměř dvojnásobnou.

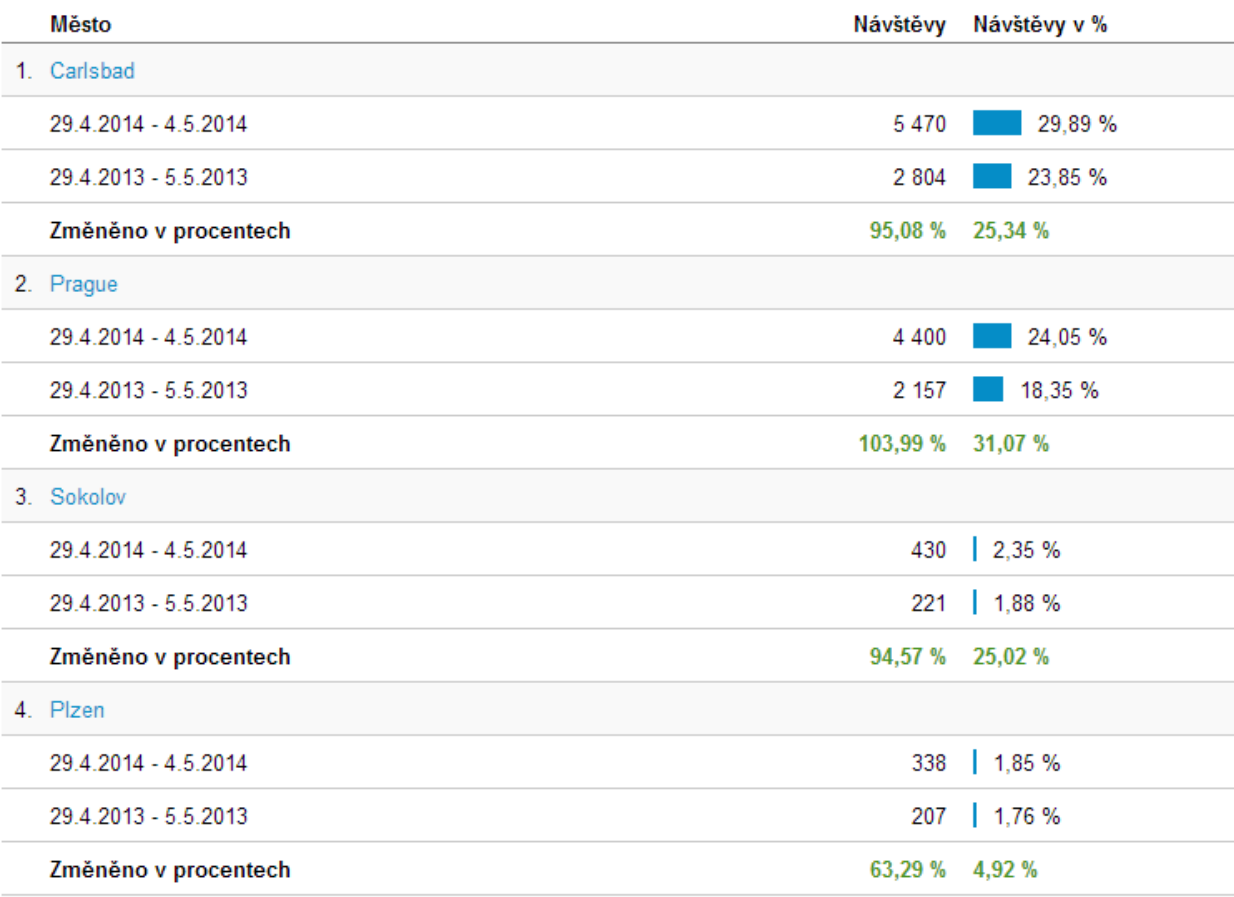

<span id="page-62-0"></span>**Obrázek 37: Porovnání návštěvnosti z jednotlivých měst**

## **4.5.2 Klíčová slova**

Následující podkapitola zobrazí přehled klíčových slov, přes něž přišlo na webovou prezentaci nejvíce uživatelů ve sledovaném období. Infocentrum města Karlovy Vary však nemělo v tomto období nejvyšší návštěvnost pouze na stránku k Zahájení lázeňské sezóny, respektive na stránku věnující se přehledu a programu k této akci. Proto klíčová slova nejsou pro akci úplně relevantní z pohledu nejvyšší návštěvnosti.

Infocentrum města nemá spuštěnu v Google AdWords pouze jednu kampaň. Současně v Google AdWords běží několik kampaní najednou. Některé odkazují na sekce ubytování, restaurací, kulturních či sportovních aktivit, jiné představují památky Karlových Varů. Cílem kampaní je totiž zasáhnout co největší šířku potencionálních návštěvníků města Karlovy Vary.

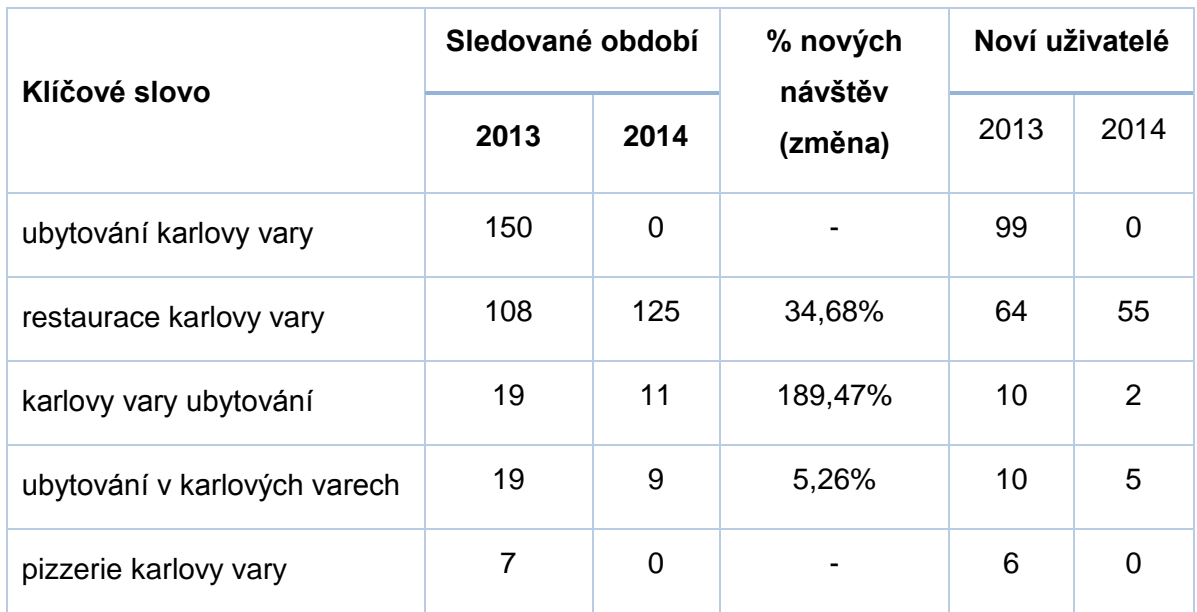

### 4.5.2.1 Placená klíčová slova

#### **Tabulka 8: Přehled placených klíčových slov**

Z tabulky, která je přepsána z Google Analytics, je patrné, že nejvyšší návštěvnost měla klíčová slova, která se primárně nevěnovala sledované akci Zahájení lázeňské sezóny. Jak bylo již napsáno, webová prezentace www.karlovyvary.cz nabízí širokou škálu informací o městě Karlovy Vary.

# 4.5.2.2 Neplacená klíčová slova

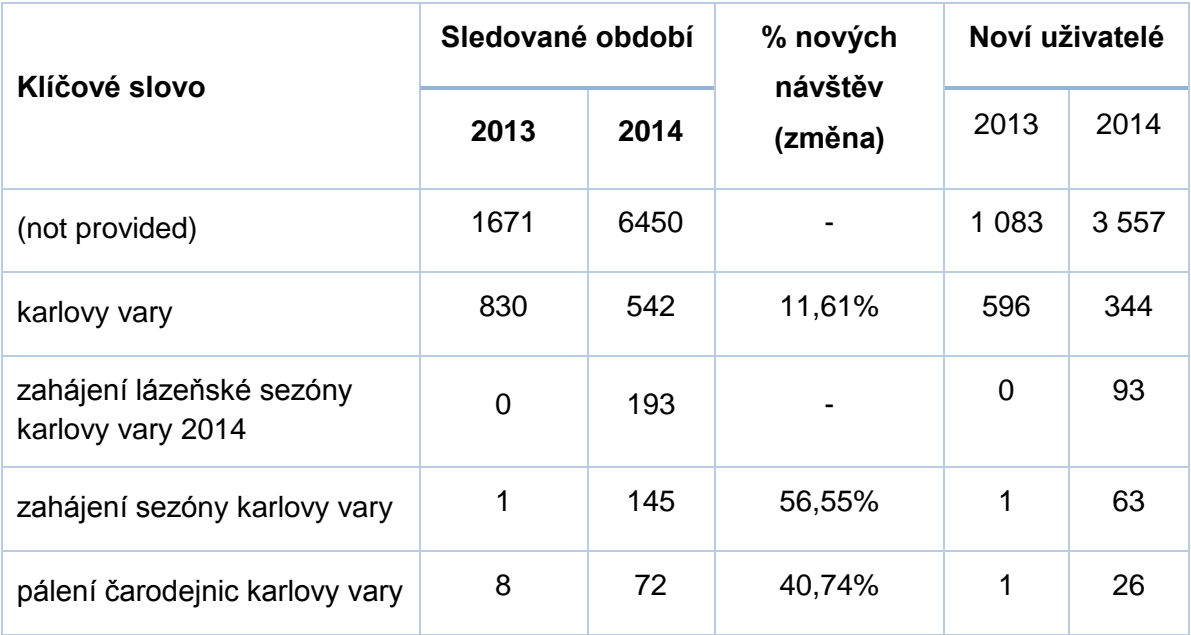

#### **Tabulka 9: Přehled neplacených klíčových slov**

Tabulka je opět přepsána z Google Analytics. Na prvním místě je bohužel (not provided). Bohužel v (not provided) je nárůst nejvyšší, avšak tuto hodnotu nelze úplně rozluštit a definovat.

I v dalších souslovích je patrný nárůst. Především v sousloví "zahájení sezóny" a jejich kombinací. Nárůst v případě bez roku 2014 je téměř 57 procent.

# **4.5.3 Stránka Zahájení lázeňské sezóny**

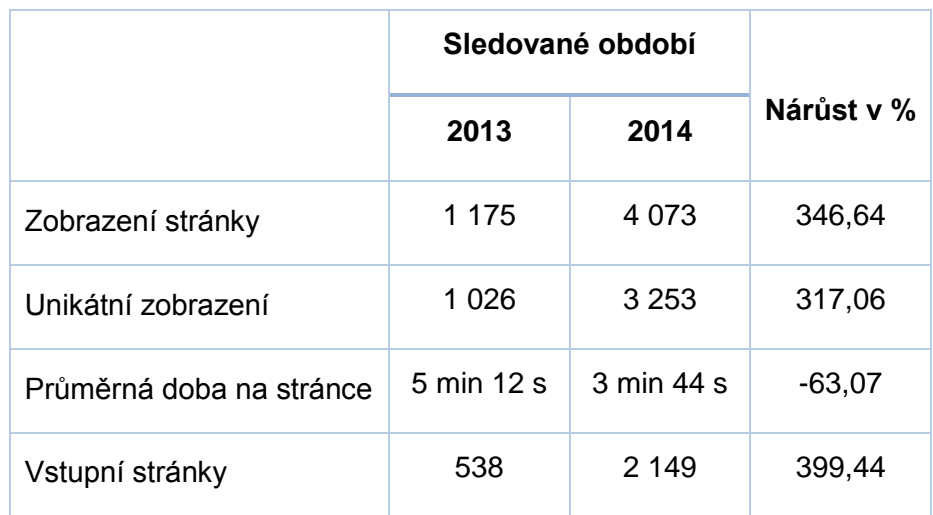

#### **Tabulka 10: Porovnání stránky Zahájení lázeňské sezóny**

### **Zobrazení stránky**

Je patrné, že v roce 2014 bylo návštěvníků o značnou část více, než v roce 2013. Rozdíl činil 2898 uživatelů. Google AdWords "přivedl na stránku v roce 2014 celkem 273 uživatelů. Google AdWords nepokryl celkový rozdíl uživatelů v letech 2013 a 2014. Je tedy velmi pravděpodobné, že zapracoval faktor lépe zpracované stránky.

V roce 2014 si totiž žádný z návštěvníků / uživatelů, nestáhl program v PDF. Většina uživatelů se spokojila se základním přepisem programu.

Je tedy patrné, že jak Google AdWords, tak lepší zpracování konkrétní stránky pomohlo, webové prezentaci k vyšší návštěvnosti co se týče dílčí stránky věnované Zahájení lázeňské sezóny.

### **Unikátní zobrazení**

Markantní rozdíl je i v unikátním zobrazení stránek. Což je logické vzhledem k celkové vyšší návštěvnosti.

### **Průměrná doba na stránce**

Jediná statistika, která je v roce 2013 výraznější, je Průměrná doba na stránce. Tento údaj však není možné považovat za úplně relevantní. Neboť není úplně jasné, jakým způsobem Google Analytics tuto statistiku pořizuje. Viz popis stavu v předchozích kapitolách.

### **Vstupní stránky**

Výraznou změnou v roce 2014 byl i fakt, že se stránka s popisem akce stala vstupní stránkou. Z celkových 4073 návštěv byla vstupní stránka 2149. Což je 52,76 procent. Uživatelé tedy vstupovali na stránku přímo v téměř 53 procentech.

# **5 Závěr**

Cílem diplomové práce bylo zhodnocení využití Google nástrojů pro rozvoj webové prezentace. A to konkrétně využití nástroje pro analýzu přístupu Google Analytics a placenou reklamní službu Google AdWords, pro webovou prezentaci Infocentra města Karlovy Vary o.p.s., která běží na adrese www.karlovyvary.cz.

V teoretické části byly přestaveny nástroje, které společnost Google nabízí pro zlepšení přístupu na webové prezentace. A to jak služby které společnost Google nabízí pro své uživatele zdarma, tak služby placené.

Cílem praktické části byl následný výběr dvou služeb společnosti Google a to neplacené služby Google Analytics a placené služby Google AdWords. Obě tyto služby webová prezentace Infocentra města Karlovy Vary využívá. Bylo určeno období, ve kterém má stránka města jednu z nejvyšších návštěvností roku a byly porovnány mezi sebou roky 2013 a 2014 a to při konkrétní akci s názvem Zahájení lázeňské sezóny, která má na webové prezentaci vždy svou vlastní stránku. Přičemž v roce 2013 nebyla využívána na propagaci stránky služba Google AdWords a stránka nebyla ani nejkvalitněji zpracována, co se týče jejího vlastního obsahu. Oproti tomu v roce 2014 byla stránka zpracována kvalitněji obsahově a navíc byla podpořena i komerčně službou Google AdWords.

Obě dvě období byly samostatně analyzovány v Google Analytics a rok 2014 následně i z pohledu služby Google AdWords

V závěru byla dvě vybraná období mezi sebou porovnána, opět za pomoci služby Google Analytics, která umožňuje období mezi sebou porovnávat.

Na základě analýzy byl zjištěn nárůst konkrétní stránky, respektive její zobrazení o 346 procent. K nemalému zvýšení došlo i v unikátním zobrazení stránky. Jediné snížení statistiky bylo u setrvání uživatele na stránce. Tato data však nebyla vyhodnocena jako věrohodná.

Nárůst návštěvnosti stránky v roce 2014 nebyl zapříčiněn jen zaplacením služby Google AdWords. Ve sledovaném období totiž služba Google AdWords přivedla na

stránku Zahájení lázeňské sezóny pouze 104 uživatelů. Neměl by být však opomíjen faktor zviditelnění stránky. Reklamní sestavy byly ve sledovaném období 454 krát zobrazeny.

Jelikož webová prezentace www.karlovyvary.cz není komerčním projektem, sledují její zaměstnanci jediný zájem a tím je systematické zvyšování návštěvnosti a to využíváním placeným služeb, či zkvalitňováním obsahu. Jelikož ve sledovaném období v roce 2014 byla návštěvnost webové prezentace i samotné stránky zvýšena, splnila investice i lepší zpracování stránky svůj cíl.

# **6 Přílohy**

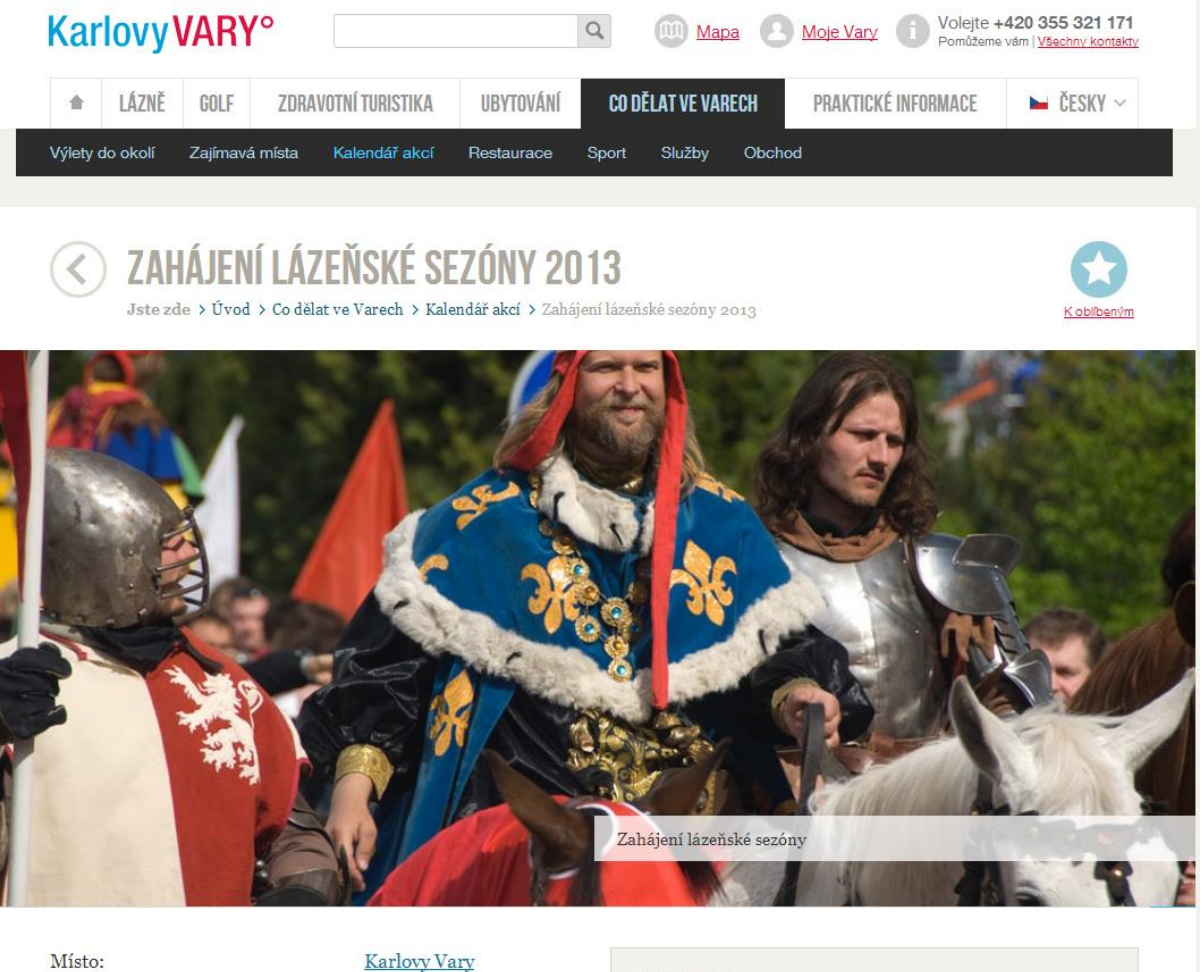

Cena vstupenek:

zdarma

První vlaštovky letošního programu se objevují už od 25. dubna (jarmark, tradiční pálení čarodějnic, výstavy, koncerty), těžiště programu tvoří jako už obvykle první májový víkend, letos od pátku 3. do neděle 5. května.

Zajímavých akcí je celá řada, tradiční jsou samozřejmě sobotní svěcení pramenů, průvod Karla IV., koncerty u Hlavní pošty, Food Festival, nedělní program pro děti atd., podrobněji samozřejmě v přiloženém programu.

Změna programu vyhrazena!

**TERMÍNY** 

Momentálně nejsou naplánované žádné termíny.

Program ke stažení >>>

**Příloha 1: Screen 2013**

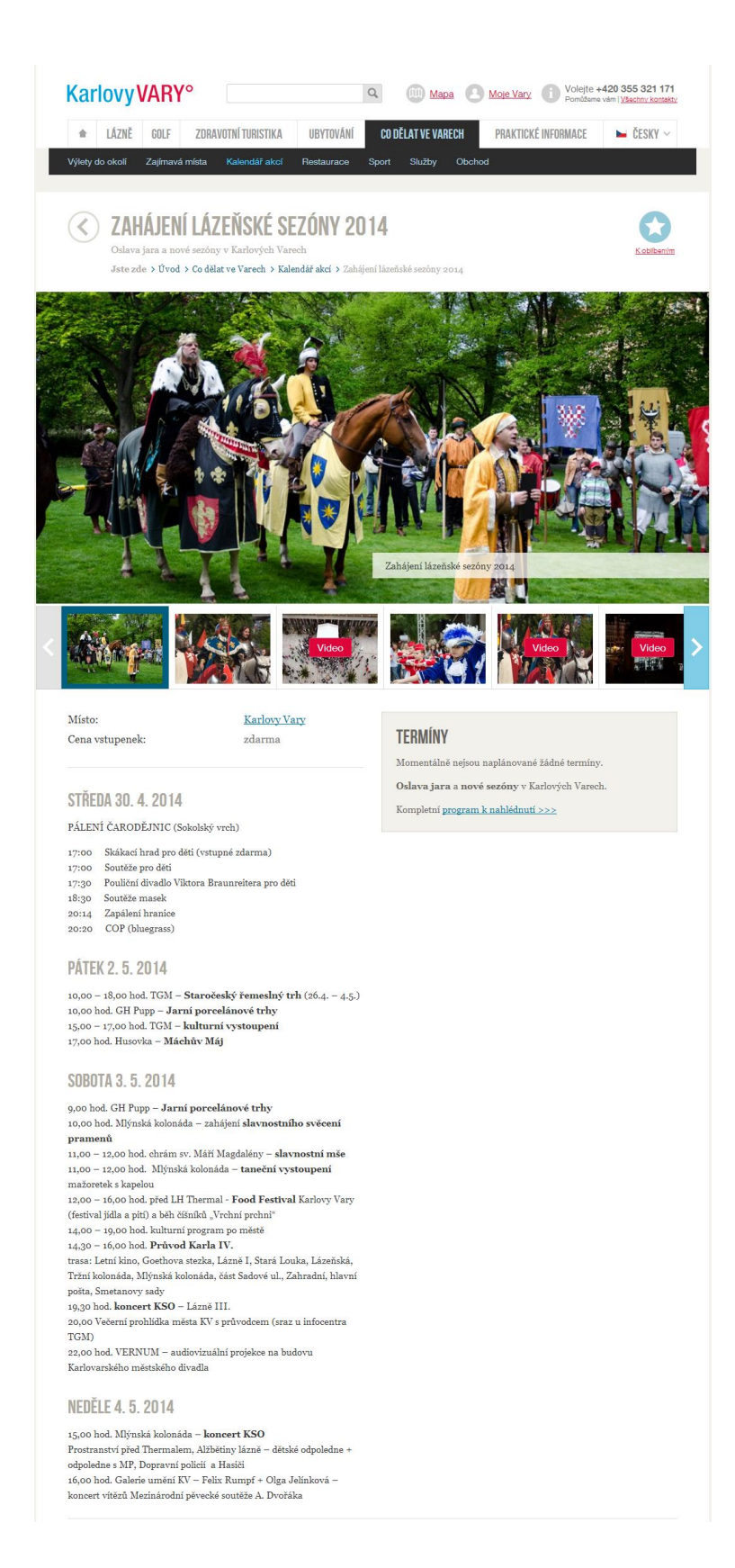

**Příloha 2: Screen 2014**

# **Seznam obrázků**

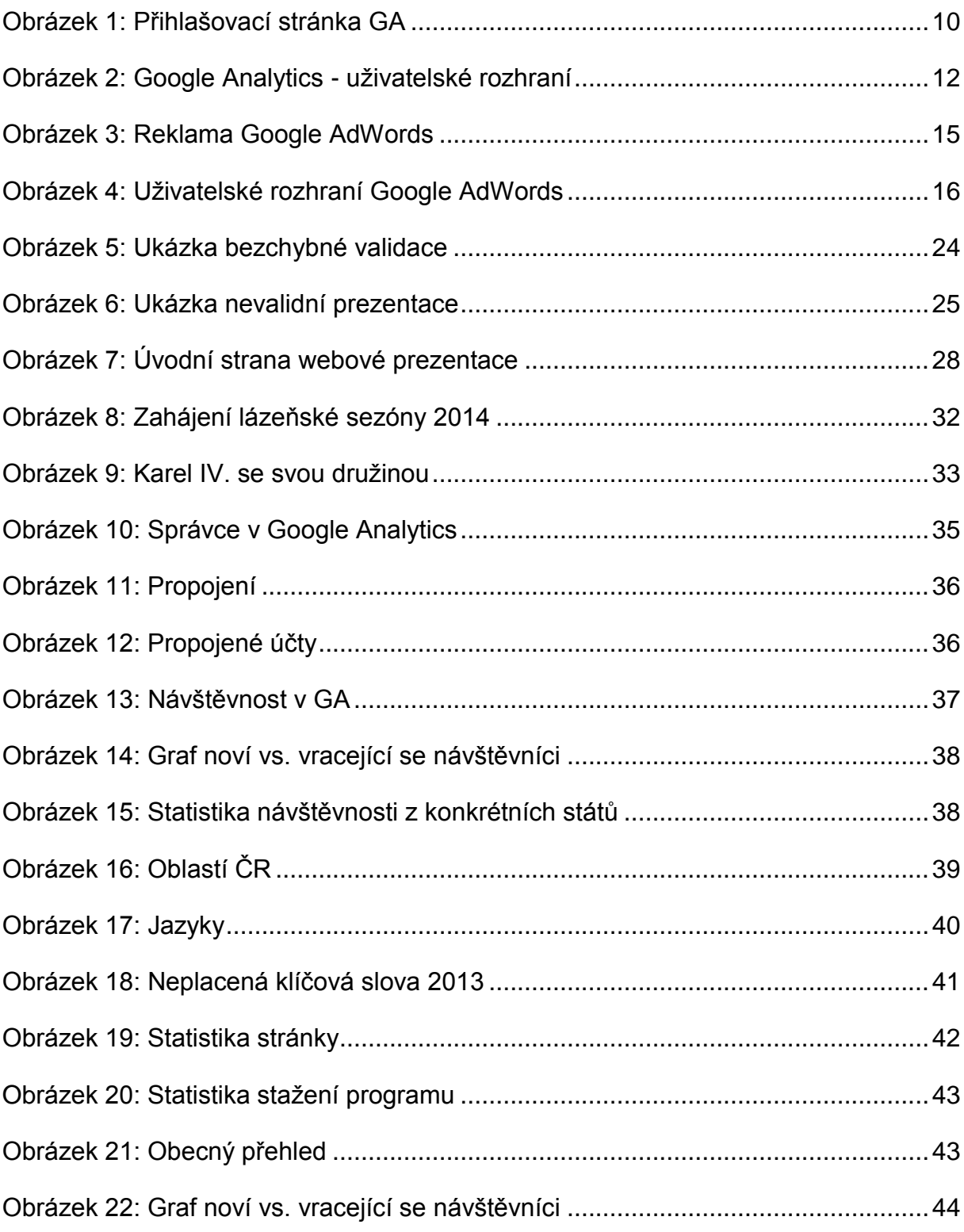

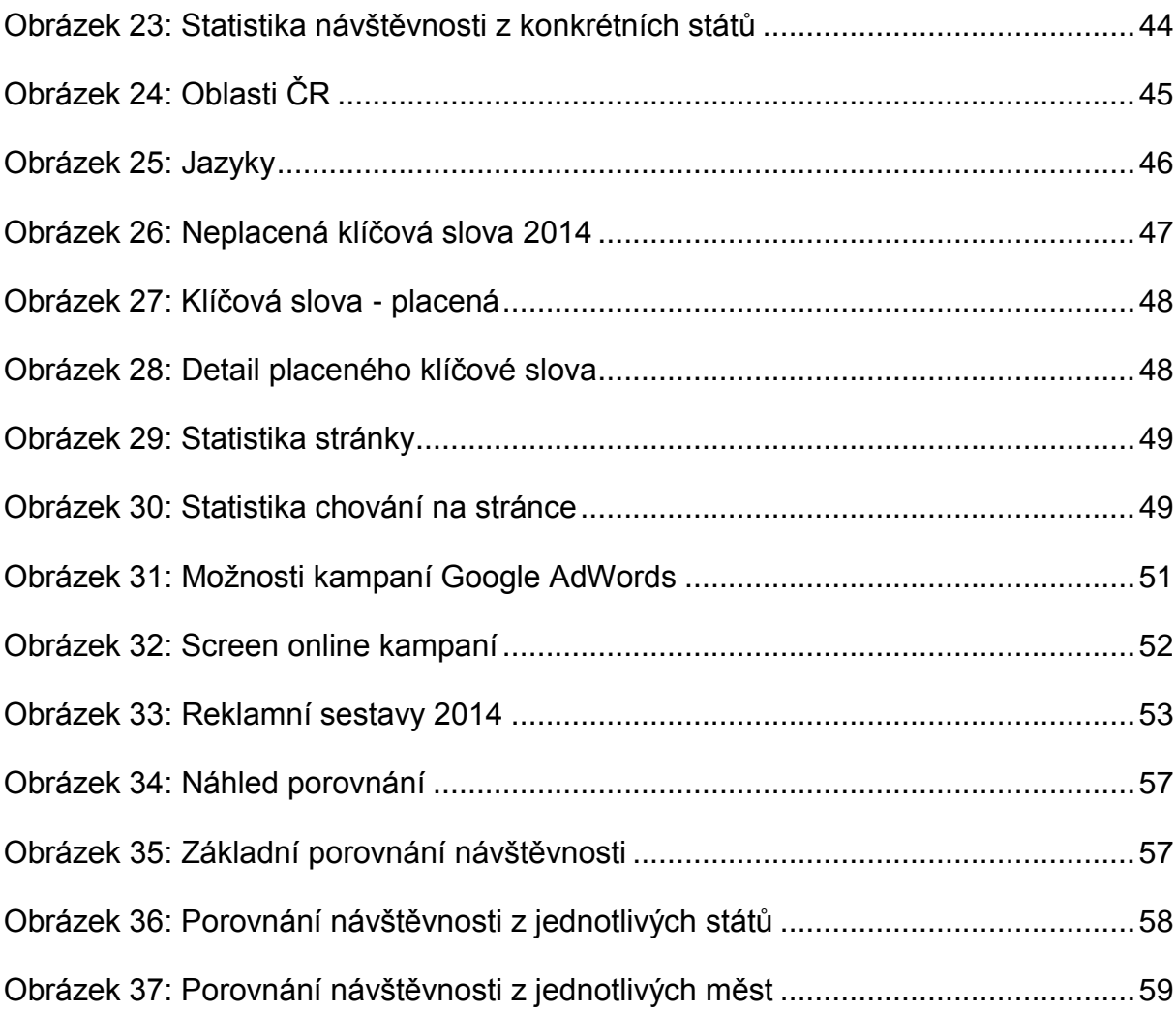
## **Seznam tabulek**

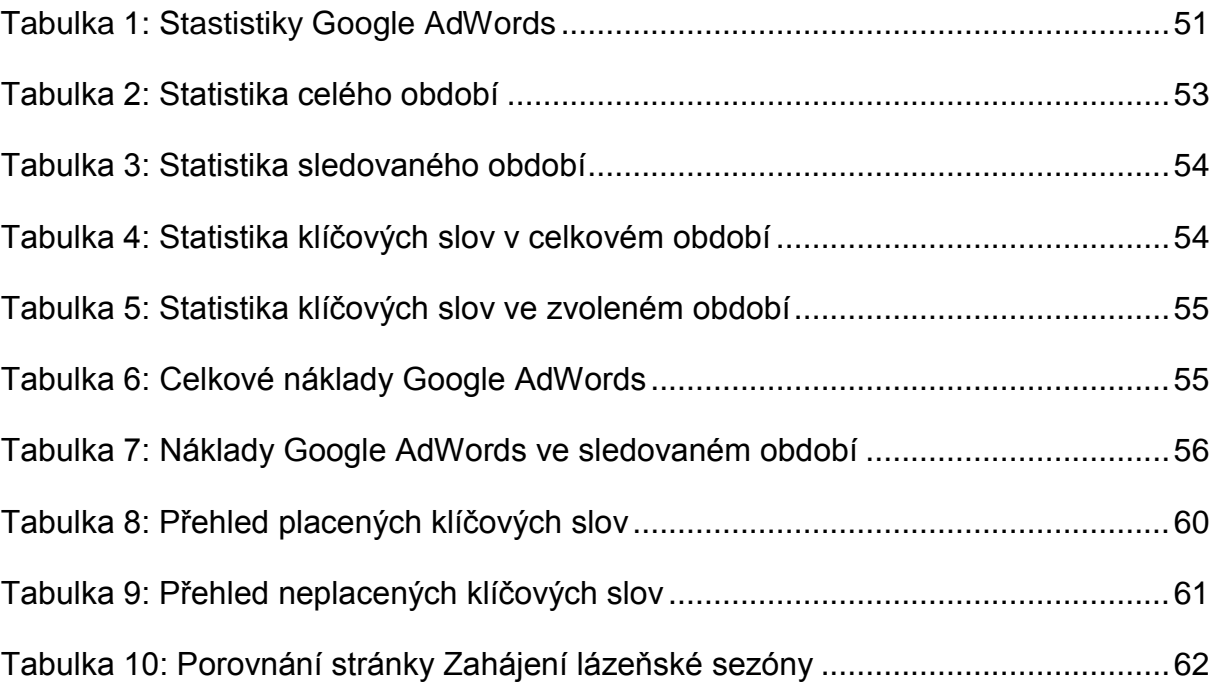

## **Seznam použitých zdrojů**

1. **MÁLEK, Vilém.** Desetiletí Google. *interval.cz.* [Online] 22. Říjen 2008. [Citace: 25. Prosinec 2013.] http://interval.cz/clanky/desetileti-google/.

2. **STROOS, Randall.** *Planeta Google.* Brno : Computer Press, 2009. 978-80-251- 2412-3.

3. **TONKIN, Sebastian, Caleb WHITMORE a Justin CUTRONI.** *Výkonostní marketing s Google Analytics: [strategie a techniky maximalizace online ROI].* Brno : Computer Press, 2011. ISBN 978-80-251-3339-2.

4. **Google.** Google Analytics - měřící kód. *Google Analytics.* [Online] Google Inc., 2014. [Citace: 26. červenec 2014.] https://www.google.com/analytics/web/?hl=cs&pli=1#management/Settings/a227310 21w44679898p44793127/%3Fm.page%3DTrackingCode/.

5. **CLIFTON, Brian.** *Google analytics: podrobný průvodce webovými statistikami.*  Brno : Computer Press, 2009. ISBN 978-80-251-2231-0.

6. **NĚMEC, Robert.** Proč se vám vyplatí sledovat webová analytika (web analytics). *Robert Němec.* [Online] RobertNemec.com, 25. srpen 2009. [Citace: 3. březen 2014.] http://webova-analytika.robertnemec.com/proc-sledovat-webova-analytika/.

7. **KUBÍČEK, Michal.** *Velký průvodce SEO: Jak dosáhnout nejlepších pozic ve vyhledavačích.* Brno : Computer Press, 2008. 978-80-251-2195-5.

8. **MARSHALL, Perry S, Bryan TODD.** *Entrepreneur magazine's ultimate guide to Google AdWords: how to access 100 million people in 10 minutes.* místo neznámé : Irvine : Entrepreneur Press, 2010. ISBN 15-991-8360-9.

9. **AdWords, Google.** Cílení reklam na geografické lokality. *Google AdWords.*  [Online] Google, 2014. [Citace: 20. Červenec 2014.] https://support.google.com/adwords/answer/1722043?hl=cs.

10. —. Cílení reklam. *Google AdWords.* [Online] Google, 2014. [Citace: 20. Červenec 2014.] https://support.google.com/adwords/answer/1704368?hl=cs.

11. **Google.** Nápověda Google AdSense. *Google AdSense.* [Online] Google, 2014. [Citace: 15. 15. Duben 2014.] https://support.google.com/adsense/?hl=cs#topic=3373519.

12. —. Nápověda pro webmastery. *Google Analytics.* [Online] Google, 2014. [Citace: 25. červen 2014.] https://support.google.com/webmasters/?hl=cs#topic=2370395.

13. —. Co jsou Nástroje pro webmastery? *Nástroje pro webmastery - Nápověda.*  [Online] Google, 2014. [Citace: 25. Červenec 2014.] https://support.google.com/webmasters/answer/4559176?hl=cs&ref\_topic=3309469.

14. **Jašek, Pavel.** Rozvoj webové analytiky pomocí Universal Analytics. *Slideshare.*  [Online] 24. Září 2013. [Citace: 20. Březen 2014.] http://www.slideshare.net/dobryweb/rozvoj-webov-analytiky-dky-universal-analytics.

15. **INFOCENTRUM MĚSTA Karlovy Vary, o.p.s.** Pro média a partnery. *Karlovy Vary.* [Online] 9. Květen 2014. http://www.karlovyvary.cz/cs/pro-media-partnery.

16. —. Pro média a partnery. *Karlovy Vary.* [Online] 20. Duben 2013. [Citace: 30. Duben 2014.] http://www.karlovyvary.cz/sites/default/files/partneri/vz2012\_final.pdf.

17. —. O společnosti. *INFOCENTRUM MĚSTA Karlovy Vary, o.p.s.* [Online] INFOCENTRUM MĚSTA Karlovy Vary, o.p.s., 13. Květen 2014. [Citace: 18. Květen 2014.] http://infocentrum-kv.cz/.